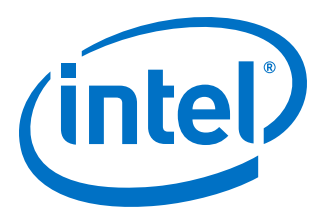

# **Intel® FPGA SDK for OpenCL™ Pro Edition**

# **Custom Platform Toolkit User Guide**

Updated for Intel® Quartus® Prime Design Suite: **18.1**

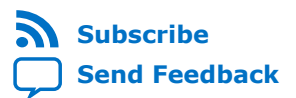

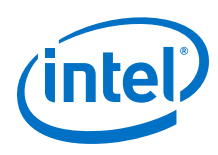

# **Contents**

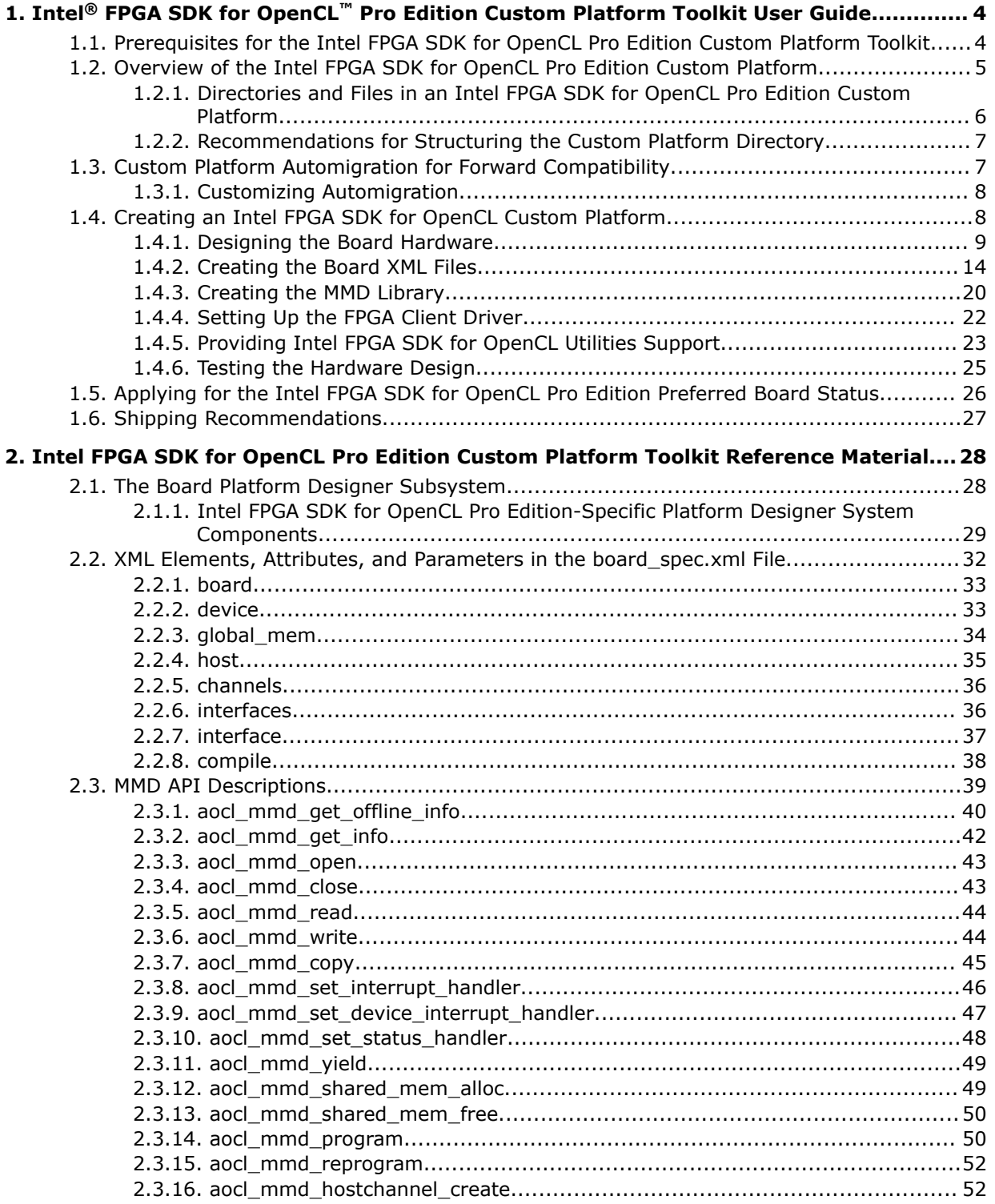

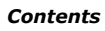

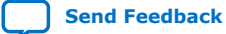

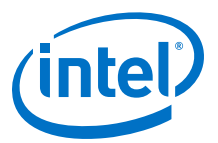

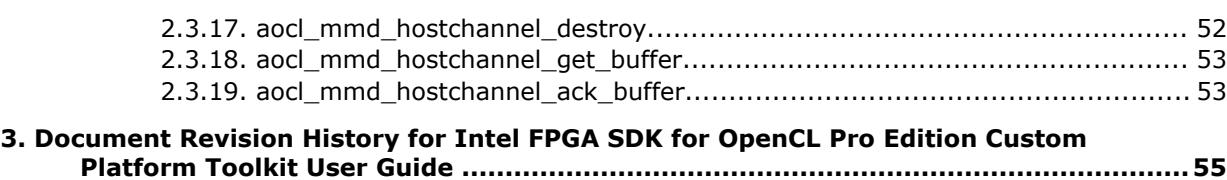

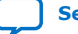

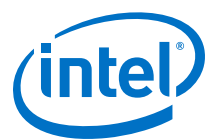

# <span id="page-3-0"></span>**1. Intel® FPGA SDK for OpenCL™ Pro Edition Custom Platform Toolkit User Guide**

The *Intel® FPGA SDK for OpenCL™ Pro Edition Custom Platform Toolkit User Guide* outlines the procedure for creating an Intel FPGA Software Development Kit (SDK) for OpenCL Pro Edition Custom Platform.

The Intel FPGA SDK for OpenCL $(1)(2)$  Pro Edition Custom Platform Toolkit provides the necessary tools for implementing a fully functional Custom Platform. The Custom Platform Toolkit is available in the INTELFPGAOCLSDKROOT/board directory, where the environment variable *INTELFPGAOCLSDKROOT* points to the location of the SDK installation.

The goal is to enable an SDK user to target any given Custom Platform seamlessly by performing the following tasks:

- 1. Acquire an accelerator board and plug it into their system.
- 2. Acquire the Custom Platform and unpack it to a local directory.
- 3. Set the environment variable *QUARTUS\_ROOTDIR\_OVERRIDE* to point to installation directory of the Intel Quartus® Prime Pro Edition software.
- 4. Invoke the aocl install <path\_to\_customplatform> utility command.
- 5. Compile the OpenCL kernel and build the host application.
- 6. Set environment variables to point to the location of the memory-mapped device (MMD) library.
	- For Windows\* systems, set the *PATH* environment variable.
	- For Linux\* systems, set the *LD\_LIBRARY\_PATH* environment variable.
- 7. Run the host application.

# **1.1. Prerequisites for the Intel FPGA SDK for OpenCL Pro Edition Custom Platform Toolkit**

The *Intel FPGA SDK for OpenCL Pro Edition Custom Platform Toolkit User Guide* assumes that you have prior hardware design knowledge necessary for using the Custom Platform Toolkit to create an Intel FPGA SDK for OpenCL Pro Edition Custom Platform.

Intel Corporation. All rights reserved. Intel, the Intel logo, Altera, Arria, Cyclone, Enpirion, MAX, Nios, Quartus and Stratix words and logos are trademarks of Intel Corporation or its subsidiaries in the U.S. and/or other countries. Intel warrants performance of its FPGA and semiconductor products to current specifications in accordance with Intel's standard warranty, but reserves the right to make changes to any products and services at any time without notice. Intel assumes no responsibility or liability arising out of the application or use of any information, product, or service described herein except as expressly agreed to in writing by Intel. Intel customers are advised to obtain the latest version of device specifications before relying on any published information and before placing orders for products or services. \*Other names and brands may be claimed as the property of others.

**[ISO](https://www.intel.com/content/www/us/en/quality/intel-iso-registrations.html) [9001:2015](https://www.intel.com/content/www/us/en/quality/intel-iso-registrations.html) [Registered](https://www.intel.com/content/www/us/en/quality/intel-iso-registrations.html)**

 $(1)$  OpenCL and the OpenCL logo are trademarks of Apple Inc. used by permission of the Khronos Group™.

 $(2)$  The Intel FPGA SDK for OpenCL is based on a published Khronos Specification, and has passed the Khronos Conformance Testing Process. Current conformance status is available at [www.khronos.org/conformance.](https://www.khronos.org/conformance/)

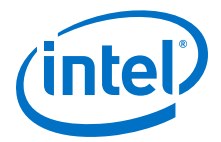

<span id="page-4-0"></span>You must have experiences in the following hardware design areas:

- Intel Quartus Prime Pro Edition software design with Platform Designer, HDL and Tcl
- Intel FPGA intellectual property (IP) necessary to communicate with the physical interfaces of the board
- High speed design, timing analysis and Synopsys Design Constraints (SDC) constraints
- FPGA architecture, including clock and global routing, floorplanning, and I/O
- Team-based design (that is, incremental compilation)

You must install the Intel Quartus Prime Pro Edition software, the relevant device support file(s), and the SDK on your machine. Refer to the *Intel FPGA SDK for OpenCL Pro Edition Getting Started Guide* for installation instructions.

You have the following Custom Platform design options:

- Refer to the information in this document to create a Custom Platform from the templates available in the Custom Platform Toolkit.
- Refer to the information in this document and the following documents to create a Custom Platform by modifying relevant files in the Intel Arria® 10 GX FPGA Development Kit Reference Platform or the Intel Arria 10 SoC Development Kit Reference Platform, available with the SDK:
	- *Intel FPGA SDK for OpenCL Intel Arria 10 GX FPGA Development Kit Reference Platform Porting Guide*
	- *AN 807: Configuring the Intel Arria 10 GX FPGA Development Kit for the Intel FPGA SDK for OpenCL*
	- *Intel FPGA SDK for OpenCL Intel Arria 10 SoC Development Kit Reference Platform Porting Guide*

#### **Related Information**

- [Intel FPGA SDK for OpenCL Pro Edition Getting Started Guide](https://www.intel.com/content/www/us/en/programmable/documentation/mwh1391807309901.html#mwh1391807297091)
- [Intel FPGA SDK for OpenCL Intel Arria 10 GX FPGA Development Kit Reference](https://www.intel.com/content/www/us/en/programmable/documentation/ewa1437420465656.html#ewa1437421765981) [Platform Porting Guide](https://www.intel.com/content/www/us/en/programmable/documentation/ewa1437420465656.html#ewa1437421765981)
- [AN 807: Configuring the Intel Arria 10 GX FPGA Development Kit for the Intel](https://www.intel.com/content/www/us/en/programmable/documentation/tgy1490191698959.html#hjg1490212982016) [FPGA SDK for OpenCL](https://www.intel.com/content/www/us/en/programmable/documentation/tgy1490191698959.html#hjg1490212982016)
- [Intel FPGA SDK for OpenCL Intel Arria 10 SoC Development Kit Reference Platform](https://www.intel.com/content/www/us/en/programmable/documentation/bba1475671648402.html#qak1475673753934) [Porting Guide](https://www.intel.com/content/www/us/en/programmable/documentation/bba1475671648402.html#qak1475673753934)
- [Intel FPGA SDK for OpenCL FPGA Platforms page on the Intel FPGA website](https://www.intel.com/content/www/us/en/programmable/products/design-software/embedded-software-developers/opencl/developer-zone.html#fpgaplatforms)

# **1.2. Overview of the Intel FPGA SDK for OpenCL Pro Edition Custom Platform**

An Intel FPGA SDK for OpenCL Pro Edition Custom Platform is a collection of tools and libraries necessary for the communication between the Intel FPGA SDK for OpenCL Offline Compiler and the FPGA boards.

Currently, the offline compiler targets a single Custom Platform at a time.

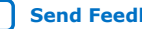

<span id="page-5-0"></span>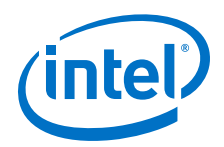

A given Custom Platform installation can include several board variants of the same board interface. You might have different FPGA parts, or you might want to support different subsets of board interfaces. Colocating the board variants allows simultaneous communication with different boards in a multiple-device environment.

An Intel FPGA SDK for OpenCL Pro Edition Custom Platform contains the following components:

- **Intel Quartus Prime skeleton project**—A Intel Quartus Prime project for your board, which the SDK's offline compiler modifies to include the compiled kernel. This project must include a post-place-and-route partition for all logic not controlled by the kernel clock.
- **Board installation setup**—A description of your board and its various components.
- **Generic I/O interface**—An MMD software library that implements basic I/O between the host and the board.
- **Board utilities**—An implementation of the SDK's utilities for managing the accelerator board, including tasks such as installing and testing the board.

# **1.2.1. Directories and Files in an Intel FPGA SDK for OpenCL Pro Edition Custom Platform**

Populate your Intel FPGA SDK for OpenCL Pro Edition Custom Platform with files, libraries and drivers that allow an OpenCL kernel to run on the target FPGA board.

#### **Table 1. Contents within the Top-Level Custom Platform Directory**

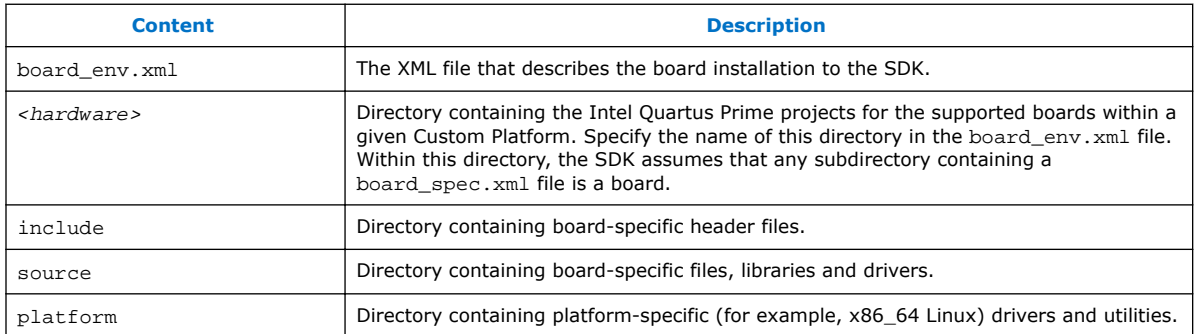

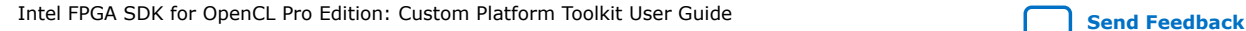

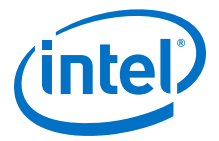

# <span id="page-6-0"></span>**1.2.2. Recommendations for Structuring the Custom Platform Directory**

For ease of use, consider adopting the Intel-recommended directory structure and naming convention when you create an Intel FPGA SDK for OpenCL Pro Edition Custom Platform.

Make the INTELFPGAOCLSDKROOT/board directory the location of the board installation, where *INTELFPGAOCLSDKROOT* points to the location of the SDK installation.

*Attention:* Do not remove any existing subdirectories from the INTELFPGAOCLSDKROOT/board directory.

- Create a <board\_vendor\_name> subdirectory within the INTELFPGAOCLSDKROOT/board directory to store the Custom Platform.
- Store the contents of a given Custom Platform in a INTELFPGAOCLSDKROOT/ board/<board\_vendor\_name>/<board\_family\_name> subdirectory.
- Assign unique names to software libraries (for example, lib<board\_vendor\_name>\_<board\_family\_name>.so) to avoid name collisions.

For example, if you (ABC Incorporated) create a Custom Platform for a family of boards named XYZ, set up your Custom Platform such that the SDK user can access XYZ by installing the XYZ Custom Platform in INTELFPGAOCLSDKROOT/board/ABC/ XYZ, where *INTELFPGAOCLSDKROOT* is the environment variable that points to the absolute path to the SDK installation package.

# **1.3. Custom Platform Automigration for Forward Compatibility**

The automigration feature updates an existing Intel-registered Custom Platform for use with the current version of the Intel Quartus Prime Design Suite and the Intel FPGA SDK for OpenCL Pro Edition.

*Important:* Automigration is more likely to complete successfully if your Custom Platform resembles an Intel FPGA Reference Platform as closely as possible.

> The following information applies to a Custom Platform that is version 14.0 and beyond:

- 1. To update a Custom Platform for use with the current version of the Intel Quartus Prime Design Suite, which includes the SDK, do not modify your Custom Platform. The automigration capability detects the version of your Custom Platform based on certain characteristics and updates it automatically.
- 2. If you have modified a Custom Platform and you want to update it for use with the current version of the Intel Quartus Prime Design Suite, which includes the SDK, implement all features mandatory for the current version of the Custom Platform. After you modify a Custom Platform, automigration can no longer correctly detect its characteristics. Therefore, you must upgrade your Custom Platform manually.

A successfully-migrated Custom Platform will preserve its original functionality. In most cases, new features in a new Intel Quartus Prime Design Suite or SDK version will not interfere with Custom Platform functionality.

When the Intel FPGA SDK for OpenCL Offline Compiler compiles a kernel, it probes the board spec.xml file for the following information:

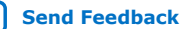

<span id="page-7-0"></span>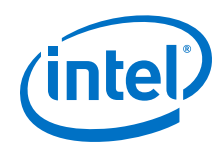

- 1. The version of the Custom Platform, as specified by the version attribute of the board XML element.
- 2. The platform type, as specified by the platform type parameter of the auto\_migrate attribute within the compile XML element.

Based on the information, the SDK names a set of fixes it must apply during Custom Platform migration. It applies the fixes to the Intel Quartus Prime project that the offline compiler uses to compile the OpenCL kernel. It also generates an automigration.rpt report file in the SDK user's current working directory describing the applied fixes.

The automigration process does not modify the installed Custom Platform.

*Note:* If automigration fails, contact your local Intel FPGA product's field applications engineer for assistance.

# **1.3.1. Customizing Automigration**

You and the Intel FPGA SDK for OpenCL user both have the ability to disable the automigration of an installed Custom Platform. In addition, you may choose which named fixes, identified by the SDK, you want to apply to your Custom Platform.

- 1. Disable automigration in one of the following manners:
	- $-$  If you are a board developer, within the compile XML element in the board\_spec.xml file, set the platform\_type parameter of the auto migrate attribute to none.
	- If you are an SDK user, invoke the aoc -no-auto-migrate command.
- 2. To explicitly include or exclude fixes that the SDK identifies, in the board\_spec.xml file, subscribe or unsubscribe to each fix by listing it in the include fixes or exclude fixes parameter, respectively. The include fixes and exclude fixes parameters are part of the auto\_migrate attribute within the compile element. When listing multiple fixes, separate each fix by a comma.

Refer to the automigration. rpt file for the names of the fixes that you specify in the include fixes and exclude fixes parameters.

# **1.4. Creating an Intel FPGA SDK for OpenCL Custom Platform**

The following topics outline the tasks you must perform to create a Custom Platform for use with the Intel FPGA SDK for OpenCL.

- 1. [Designing the Board Hardware](#page-8-0) on page 9
- 2. [Creating the Board XML Files](#page-13-0) on page 14
- 3. [Creating the MMD Library](#page-19-0) on page 20
- 4. [Setting Up the FPGA Client Driver](#page-21-0) on page 22
- 5. [Providing Intel FPGA SDK for OpenCL Utilities Support](#page-22-0) on page 23
- 6. [Testing the Hardware Design](#page-24-0) on page 25

<span id="page-8-0"></span>*1. Intel® FPGA SDK for OpenCL™ Pro Edition Custom Platform Toolkit User Guide* **UG-OCL007 | 2018.10.26**

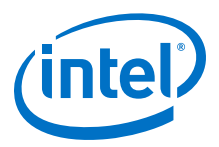

# **1.4.1. Designing the Board Hardware**

To design an accelerator board for use with the Intel FPGA SDK for OpenCL Pro Edition, you must create all the board and system components, and the files that describe your hardware design to the Intel FPGA SDK for OpenCL Offline Compiler.

Each board variant in the Custom Platform consists of an Intel Quartus Prime project, and a board spec.xml XML file that describes the system to the offline compiler. The board spec.xml file describes the interfaces necessary to connect to the kernel. The offline compiler generates a custom circuit based on the data from the board\_spec.xml file. Then it incorporates the OpenCL kernel into the Platform Designer system you create for all nonkernel logic.

You must preserve the design of all nonkernel logic. You can preserve your design in the Intel Quartus Prime Pro Edition software via one of the following methods:

- Create a design partition containing all nonkernel logic under a single HDL hierarchy and then export the partition. For example, you may create and export a board.qsys Platform Designer subsystem (see figure below). The top-level system.gsys Platform Designer system can then instantiate this exported board Platform Designer subsystem.
- Implement the Configuration via Protocol (CvP) configuration scheme, which preserves all logic outside a design partition. In this case, you only need to create a partition around the kernel logic. You may place all nonkernel logic into a single top-level Platform Designer system file (for example, system.qsys).

You must design all the components and the board\_spec.xml file that describe the system to the SDK.

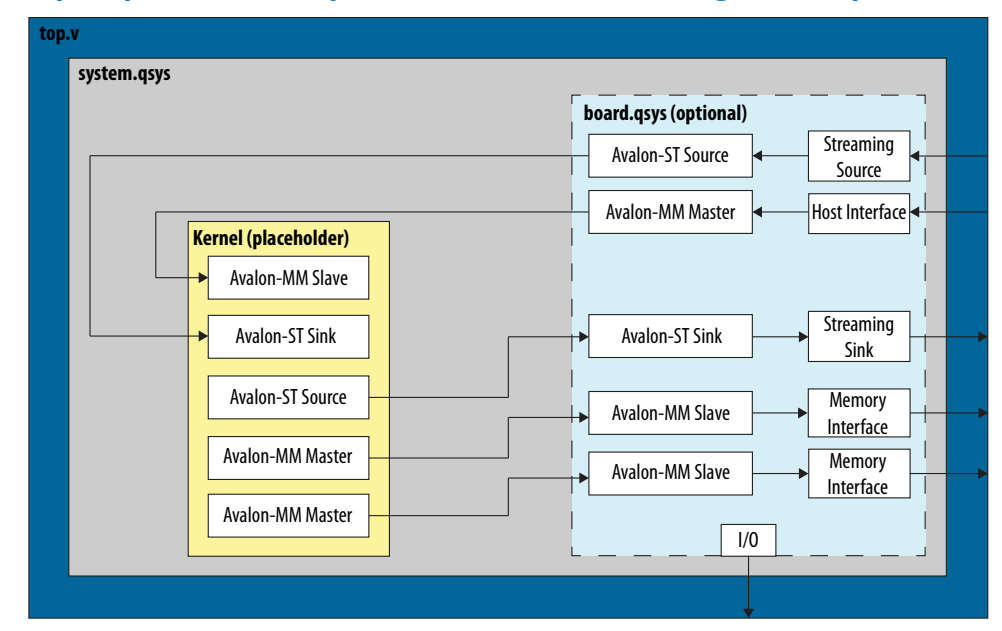

### **Figure 1. Example System Hierarchy with a Board Platform Designer Subsystem**

- 1. [Creating the Board Platform Designer System](#page-9-0) on page 10
- 2. [Establishing Guaranteed Timing Flow](#page-12-0) on page 13

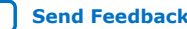

<span id="page-9-0"></span>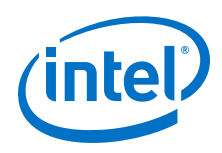

# **1.4.1.1. Creating the Board Platform Designer System**

When designing your board hardware, you have the option to create a Platform Designer subsystem within system.qsys that contains all the board logic. In addition to organizing your design code, having this subsystem allows you to create a Intel Quartus Prime partition that you can preserve. To create your board system in a Platform Designer subsystem, you may modify the  $board.qsys$  template in the Custom Platform Toolkit.

An implementation of a board Platform Designer subsystem might include the following components:

- Proper reset sequencing
- Intel FPGA SDK for OpenCLPro Edition-specific components
- Host-to-FPGA communication IP
- Memory IP used for SDK's global memory
- Streaming channels to board-specific interfaces

Refer to *The Board Platform Designer System* section for more information.

Templates of the following hardware design files are available in the INTELFPGAOCLSDKROOT/board/custom\_platform\_toolkit/board\_package/ hardware/template directory:

- board.qsys
- system.qsys
- top.v
- top.qpf
- board\_spec.xml

Template of the post\_flow.tcl file is available in the INTELFPGAOCLSDKROOT/ board/custom\_platform\_toolkit/board\_package/hardware/template/ scripts directory of the Custom Platform Toolkit.

To create nonkernel logic, perform the following tasks in the system. qsys top-level Platform Designer system or in a board Platform Designer subsystem:

- 1. In Platform Designer, add your host and memory IPs to the Platform Designer system, and establish all necessary connections and exports.
	- *Attention:* You might need to acquire separate IP licenses. For a list of available licensed and unlicensed IP solutions, visit the All Intellectual Property page of the Intel FPGA website. For more information about each IP, click the link in the Product Name column to navigate to the product page.
	- a. Connect your host interface clock such that it drives por reset controller/clk. Your design's global reset and clock inputs are fed to a reset counter (por\_reset\_counter). This reset counter then synchronizes to the host interface clock in the Merlin Reset Controller (por\_reset\_controller).

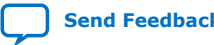

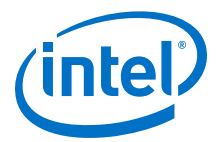

The por\_reset\_counter ACL SW Reset component implements the poweron reset. It resets all the device hardware by issuing a reset for a number of cycles after the FPGA completes its configuration.

- b. Modify the parameters of the  $pipe\_stage\_host\_ctrl$  Avalon<sup>®</sup> Memory-Mapped (Avalon-MM) Pipeline Bridge component such that it can receive requests from your host IP. Connect your host interface's Avalon-MM master port to the s0 port of pipe\_stage\_host\_ctrl. Connect the m0 port of pipe\_stage\_host\_ctrl to all the peripherals that must communicate with your host interface, including the OpenCL Kernel Clock Generator and the OpenCL Kernel Interface components.
- c. Adjust the number of clock\_cross\_kernel\_mem\_<N> Avalon-MM Clock Crossing Bridge components to match the number of memory interfaces on your board. This component performs clock crossing between the kernel and memory interfaces. Modify the parameters of each component so that they are consistent with the parameters of the OpenCL Memory Bank Divider component and the interface attribute described in board spec.xml. Connect the m0 master, clock, and reset ports of clock\_cross\_kernel\_mem\_<N> (that is, m0, m0\_clk, and m0\_reset, respectively) to your memory IP.
	- *Important:* Connect m0 reset in such a way that assertion of kernel reset from the OpenCL Memory Bank Divider component triggers this reset.
- 2. Customize the SDK-specific Platform Designer (Standard) system components..
	- Attention: If you use the board.qsys system template to create a Platform Designer subsystem, note that it is preconfigured with the necessary connections between the SDK-specific system components and the appropriate interfaces exported to match the board spec.xml file. Intel recommends that you preserve the preconfigured connections as much as possible.
	- a. In Platform Designer, click **Tools** ➤ **Options**. In the **Options** dialog box, add INTELFPGAOCLSDKROOT/ip/board to the **Qsys IP Search Path** and then click **Finish**.
	- b. Instantiate the OpenCL Kernel Clock Generator component. Specify the component parameters, and connect the signals and ports as outlined in the *OpenCL Kernel Clock Generator* section.
	- c. Instantiate the OpenCL Kernel Interface component. Specify the component parameters, and connect the signals and ports as outlined in the *OpenCL Kernel Interface* section.
	- d. For each global memory type, instantiate the OpenCL Memory Bank Divider component. Specify the component parameters, and connect the signals and ports as outlined in the *OpenCL Memory Bank Divider* section.

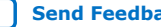

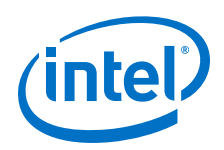

- *Attention:* Set the parameters such that the resulting bank masters have the equivalent address bits and burst widths as those from the kernel, as defined in the interface attribute of the global\_mem element in the board spec.xml file. For each memory bank, Platform Designer generates a master that inherits the same characteristics as your specifications.
- 3. If you choose to create a Platform Designer subsystem for the nonkernel logic, export any necessary I/Os to the top-level system.qsys Platform Designer system.
- 4. Edit the top-level  $top.v$  file to instantiate system.  $qsys$  and connect any boardspecific I/Os.
- 5. Set up the top.qpf Intel Quartus Prime project with all the necessary settings for your board design.
- 6. Modify the post flow.tcl file to include the Tcl code that generates the fpga.bin file during Intel Quartus Prime compilation.

The fpga.bin file is necessary for programming the board.

7. Edit the board\_spec.xml file to include board-specific descriptions.

#### **Related Information**

- [All Intellectual Property page on the Intel FPGA website](https://www.intel.com/content/www/us/en/programmable/products/intellectual-property/ip.html#allintellectualproperty)
- [OpenCL Kernel Clock Generator](#page-28-0) on page 29
- [OpenCL Kernel Interface](#page-29-0) on page 30
- [OpenCL Memory Bank Divider](#page-30-0) on page 31
- [The Board Platform Designer Subsystem](#page-27-0) on page 28

### **1.4.1.1.1. General Quality of Results Considerations for the Exported Board Partition**

When generating a post-place-and-route partition, take into account several design considerations for the exported board partition that might have unexpected consequences on the Intel FPGA SDK for OpenCL Pro Edition compilation results. The best approach to optimizing the board partition is to experiment with a range of different OpenCL kernels.

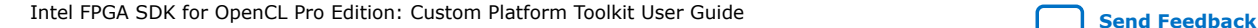

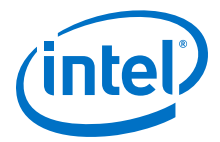

<span id="page-12-0"></span>The list below captures some of the parameters that might impact the quality of SDK compilation results:

• Resources Used

Minimize the number of resources the partition uses to maximize the resources available for the OpenCL kernels.

• Kernel Clock Frequency

Intel recommends that the kernel clock has a high clock constraint (for example, greater than 350 MHz for a Stratix<sup>®</sup> V device). The amount of logic in the partition clocked by the kernel clock should be relatively small. This logic should not limit the kernel clock speed for even the simplest OpenCL kernels. Therefore, at least within the partition, the kernel clock should have a high clock constraint.

• Host-to-Memory Bandwidth

The host-to-memory bandwidth is the transfer speed between the host processor to the physical memories on the accelerator card. To measure this memory bandwidth, compile and run the host application included with the Custom Platform Toolkit.

• Kernel-to-Memory Bandwidth

The kernel-to-memory bandwidth is the maximum transfer speed possible between the OpenCL kernels and global memory.

To measure this memory bandwidth, compile and run the host program included in the /tests/boardtest/host directory of the Custom Platform Toolkit.

• Fitter Quality of Results (QoR)

To ensure that OpenCL designs consuming much of the device's resources can still achieve high clock frequencies, region-constrain the partition to the edges of the FPGA. The constraint allows OpenCL kernel logic to occupy the center of the device, which has the most connectivity with all other nodes.

Test compile large designs to ensure that other Fitter-induced artifacts in the partition do not interfere with the QoR of the kernel compilations.

• Routability

The routing resources that the partition consumes can affect the routability of a compiled OpenCL design. A kernel might use every digital signal processing (DSP) block or memory block on the FPGA; however, routing resources that the partition uses might render one of these blocks unroutable. This routing issue causes compilation of the Intel Quartus Prime project to fail at the fitting step. Therefore, it is imperative that you test a partition with designs that use all DSP and memory blocks.

# **1.4.1.2. Establishing Guaranteed Timing Flow**

Deliver a design partition for nonkernel logic that has a clean timing closure flow as part of your Custom Platform.

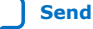

<span id="page-13-0"></span>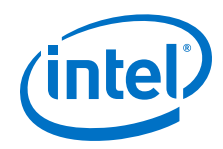

- 1. Create a placed and routed design partition using the Intel Quartus Prime Pro Edition software. This is the design partition for nonkernel logic.
- 2. Import the post-fit partition from 1 on page 14 into the top-level design as part of the compilation flow.
- 3. Run the INTELFPGAOCLSDKROOT/ip/board/bsp/adjust\_plls.tcl script as a post-flow process, where *INTELFPGAOCLSDKROOT* points to the path of the Intel FPGA SDK for OpenCL Pro Edition installation.

The adjust plls.tcl script determines the maximum kernel clock frequency and stores it in the  $p11$  rom on-chip memory of the OpenCL Kernel Clock Generator component.

# **1.4.2. Creating the Board XML Files**

Your Custom Platform must include the XML files that describe your Custom Platform and each of your hardware system to the Intel FPGA SDK for OpenCL Pro Edition. You may create these XML files in simple text editors (for example, WordPad for Windows, and vi for Linux).

Creating the board\_env.xml File on page 14

[Creating the board\\_spec.xml File](#page-15-0) on page 16

# **1.4.2.1. Creating the board\_env.xml File**

The board env.xml file describes your Custom Platform to the SDK. Together with the other contents of the Custom Platform, the board env.xml file sets up the board installation that enables the offline compiler to target a specific accelerator board.

A board env.xml template is available in the /board package directory of the Custom Platform Toolkit.

- 1. Create a board env top-level XML element. Within board env, include the following XML elements:
	- hardware
	- platform

Include a platform element for each operating system that your Custom Platform supports.

- 2. Within each platform element, include the following XML elements:
	- mmdlib
	- linkflags
	- linklibs
	- utilbindir
- 3. Parameterize each element and corresponding attribute(s) with information specific to your Custom Platform, as outline in the table below:

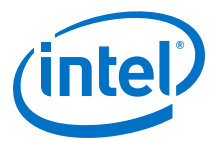

### **Table 2. Specifications of XML Elements and Attributes in the board\_env.xml File**

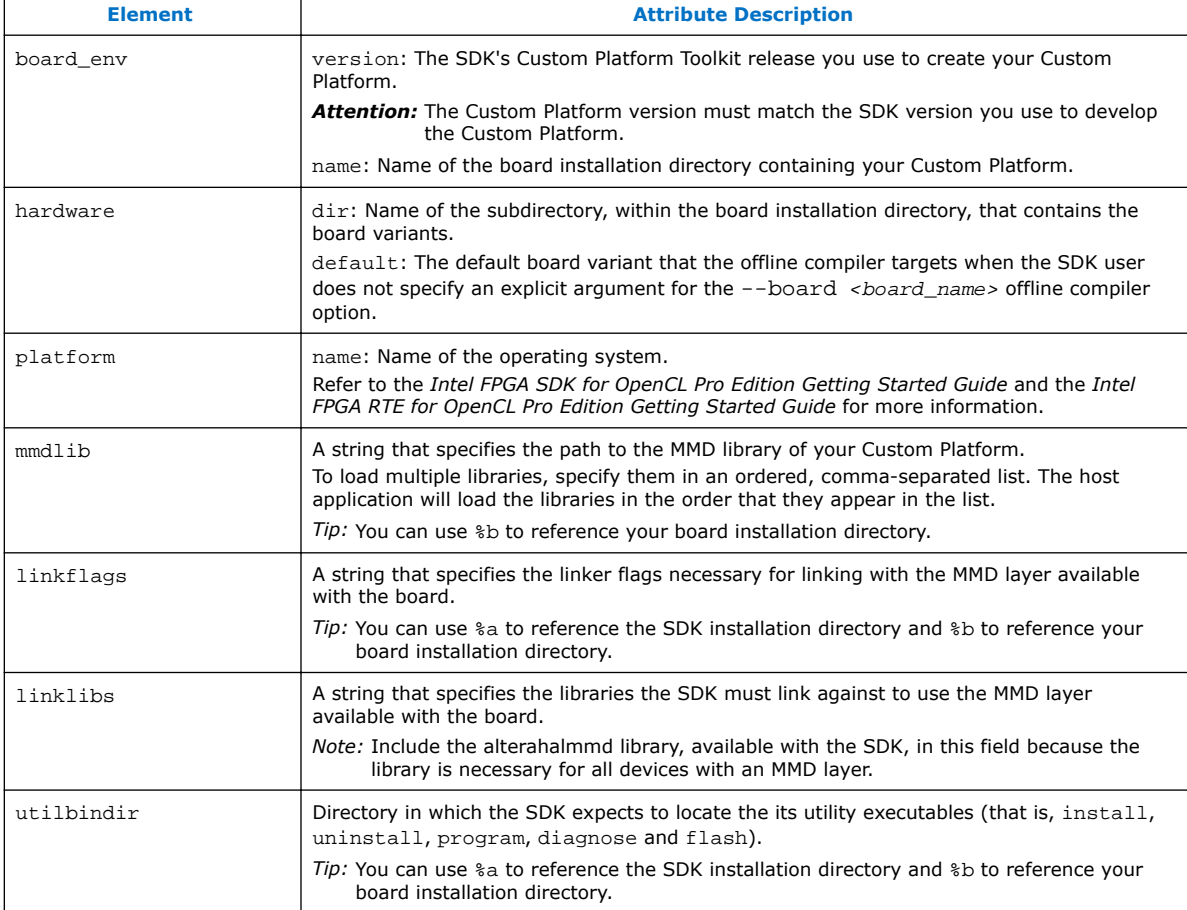

Your board\_env.xml file should resemble the following example:

```
<?xml version="1.0"?>
<board_env version="<SDK_version>" name="<Custom_Platform_name>">
   <hardware dir="hardware" default="<board_name>"></hardware>
   <platform name="linux64">
     <mmdlib>%b/linux64/lib/libaltera_<Custom_Platform_name>_mmd.so</mmdlib>
     <linkflags>-L%b/linux64/lib</linkflags>
     <linklibs>-laltera_<Custom_Platform_name>_mmd</linklibs>
     <utilbindir>%b/linux64/libexec</utilbindir>
   </platform>
  <platform name="windows64">
     <mmdlib>%b/windows64/bin/altera_<Custom_Platform_name>_mmd.dll</mmdlib>
     <linkflags>/libpath:%b/windows64/lib</linkflags>
     <linklibs>altera_<Custom_Platform_name>_mmd.lib</linklibs>
     <utilbindir>%b/windows64/libexec</utilbindir>
   </platform>
</board_env>
```
<span id="page-15-0"></span>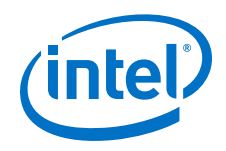

Where:

- *<SDK\_version>* is the Intel FPGA SDK for OpenCL Pro Edition version.
- *<Custom\_Platform\_name>* is the name of your Custom Platform (for example, a10\_ref).
- *<board\_name>* is the name of the FPGA board.

#### **Related Information**

- [Prerequisites for the Intel FPGA SDK for OpenCL Pro Edition](https://www.intel.com/content/www/us/en/programmable/documentation/mwh1391807309901.html#mwh1391807297746)
- [Prerequisites for the Intel FPGA RTE for OpenCL Pro Edition](https://www.intel.com/content/www/us/en/programmable/documentation/mwh1391808173911.html#mwh1391807297746)

#### **1.4.2.1.1. Testing the board\_env.xml File**

After you generate the board\_env.xml file, test the file within your board installation directory to ensure that the Intel FPGA SDK for OpenCL Offline Compiler recognizes the board installation.

- 1. Set the environment variable *AOCL\_BOARD\_TOOLKIT\_ROOT* to point to the Custom Platform subdirectory in which your board\_env.xml file resides.
- 2. At the command prompt, invoke the aocl board-xml-test command to verify that the Intel FPGA SDK for OpenCL Pro Edition can locate the correct field values.

The SDK generates an output similar to the one below:

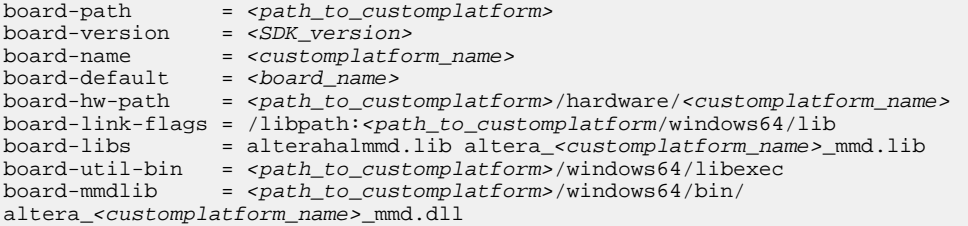

3. Invoke the  $a_0c - 1$  is t-boards command to verify that the offline compiler can identify and report the board variants in the Custom Platform. For example, if your Custom Platform includes two FPGA boards, the SDK generates an output similar to the one below:

Board list: <board\_name\_1> <board\_name\_2>

The last board installation test takes place when you use the offline compiler to generate a design for your board.

#### **Related Information**

- [Creating the board\\_env.xml File](#page-13-0) on page 14
- [Testing the Hardware Design](#page-24-0) on page 25

### **1.4.2.2. Creating the board\_spec.xml File**

The board\_spec.xml XML file contains metadata necessary to describe your hardware system to the Intel FPGA SDK for OpenCL Pro Edition.

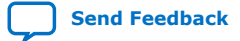

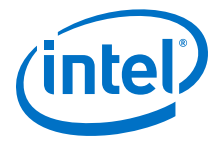

For detailed descriptions on the type of information you must include in the board\_spec.xml file, refer to the *XML Elements, Attributes, and Parameters in the board\_spec.xml File* section. A board\_spec.xml template is available in the INTELFPGAOCLSDKROOT/board/custom\_platform\_toolkit/board\_package/ hardware/template directory of the Custom Platform Toolkit.

1. Structure the board spec.xml file to include the following XML elements and attributes:

### **Table 3. XML Elements and Attributes Specified in the board\_spec.xml File**

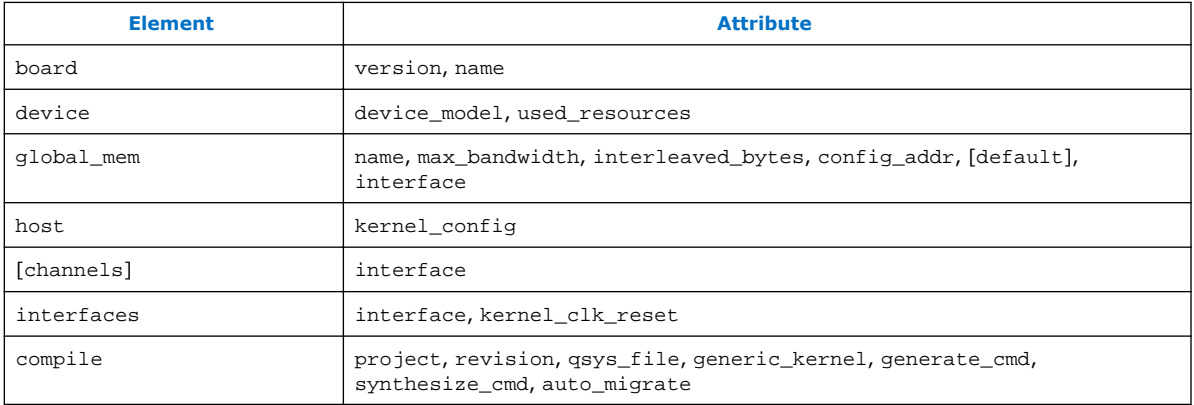

- 2. For the board element, specify the board version and the name of the accelerator board. The name of the board must match the name of the directory in which the board\_spec.xml file resides.
	- *Important:* The board version must match the SDK version you use to develop the Custom Platform.
	- *Attention:* The board name must contain a combination of only letters, numbers, underscores  $(\_)$ , hyphens  $(\-)$ , or periods  $(.)$  (for example: a10\_ref).
- 3. For the device element, perform the following steps to specify the name of the device model file.
	- a. Navigate to the INTELFPGAOCLSDKROOT/share/models/dm directory, where *INTELFPGAOCLSDKROOT* points to the path to the SDK installation. The directory contains a list of device models files that describe available FPGA resources on accelerator boards.
	- b. If your device is listed in the dm directory, specify the device\_model attribute with the name of the device model file. Proceed to Step 4.

For example, device\_model="10ax115s2f45i2sges\_dm.xml"

- c. If your device is not listed in the dm directory, or if your board uses an FPGA that does not have a device model, create a new device model by performing the tasks described in Steps d to g:
- d. Copy a device model from the INTELFPGAOCLSDKROOT/share/models/dm directory (for example,  $10ax115s2f45e21q dm.xml$ ).
- e. Place your copy of the device model in the Custom Platform subdirectory in which your board\_spec.xml file resides.
- f. Rename the file, and modify the values to describe the part your board uses.

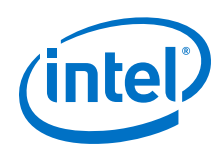

*Important:* The file name must conform to the format <part\_number>\_dm.xml, where *<part\_number>* is the official Intel FPGA device part number (for example, 10ax115s2f45i1sg).

> You can search for the Intel FPGA device part number on the [Buy](https://www.altera.com/buy.html) page of the Intel FPGA website.

- g. In the board\_spec.xml file, update the device\_model attribute of the device element with the name of your file.
- 4. For the device element, specify the parameters in the used\_resources attribute to describe the FPGA resources that the board design consumes in the absence of any OpenCL kernel.

If your design includes a defined partition around all the board logic, you can extract the data from the Partition Statistics section of the Fitter report.

- 5. For each global memory type, specify the following information:
	- a. Name of the memory type.
	- b. The combined maximum global memory bandwidth.

You can calculate this bandwidth value from datasheets of your memories.

c. The size of the data that the Intel FPGA SDK for OpenCL Offline Compiler interleaves across memory banks.

*Note:* interleaved\_bytes = burst\_size x width\_bytes

- d. If you have a homogeneous memory system, proceed to Step e. If you have a heterogeneous memory system, for each global memory type, specify the config\_addr attribute with the base address of the ACL Mem Organization Control Platform Designer component (mem\_org\_mode).
- e. If you choose to set a global memory type as default, assign a value of 1 to the optional default attribute. The default memory must start at address 0x0

If you do not include this attribute, the first memory defined in the board\_spec.xml file becomes the default memory.

- f. Specify the parameters in the interface attribute to describe the characteristics of each memory interface.
- 6. For the host element, specify the parameters in the kernel\_config attribute to describe the offset at which the kernel resides. Determine the start of the offset from the perspective of the kernel cra master in the OpenCL Kernel Interface Platform Designer component.
- 7. If your board provides channels for direct OpenCL kernel-to-I/O accesses, include the channels element for all channel interfaces. Specify the parameters in the interface attribute to describe the characteristics of each channel interface.
- 8. Include the interfaces element to describe the kernel interfaces connecting to and controlling OpenCL kernels. Include one of each interface types (that is master, irq, and streamsource).
	- a. Specify the parameters in the interface attribute to describe the characteristics of each kernel interface.

For the streamsource interface type, also specify the clock attribute with the name of the clock the snoop stream uses. Usually, this clock is the kernel clock.

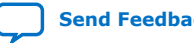

*1. Intel® FPGA SDK for OpenCL™ Pro Edition Custom Platform Toolkit User Guide* **UG-OCL007 | 2018.10.26**

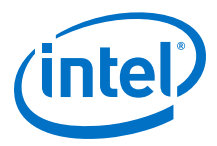

- *Important:* Update the width of the snoop interface (acl\_internal\_snoop) specified with the streamsource kernel interface. Updating the width ensures that the global\_mem interface entries in board spec.xml match the characteristics of the bank<N> Avalon Memory-Mapped (Avalon-MM) masters from corresponding OpenCL Memory Bank Divider component for the default memory.
- b. Specify the parameters in the kernel\_clk\_reset attribute to include the exported kernel clock and reset interfaces as kernel interfaces.
- 9. Include the compile element and specify its attributes to control the Intel Quartus Prime compilation, registration, and automigration.

Below is the XML code of an example board\_spec.xml file:

```
<?xml version="1.0"?>
<board version="18.1" name="a10gx">
   <compile name="top" project="top" revision="top" qsys_file="none" 
generic_kernel="1">
     <generate cmd="quartus_sh -t scripts/pre_flow_pr.tcl"/>
     <synthesize cmd="quartus_cdb -t import_compile.tcl"/>
     <auto_migrate platform_type="a10_ref" >
       <include fixes=""/>
       <exclude fixes=""/>
     </auto_migrate>
   </compile>
   <compile name="base" project="top" revision="base" qsys_file="none" 
generic_kernel="1">
     <generate cmd="quartus_sh -t scripts/pre_flow_pr.tcl base"/>
     <synthesize cmd="quartus_sh --flow compile top -c base"/>
     <auto_migrate platform_type="a10_ref" >
       <include fixes=""/>
       <exclude fixes="pre_skipbak,post_skipbak"/>
     </auto_migrate>
   </compile>
   <compile name="flat" project="top" revision="flat" qsys_file="none" 
generic_kernel="1">
     <generate cmd="quartus_sh -t scripts/pre_flow_pr.tcl flat"/>
     <synthesize cmd="quartus_sh --flow compile top -c flat"/>
     <auto_migrate platform_type="a10_ref" >
       <include fixes=""/>
       <exclude fixes="pre_skipbak,post_skipbak"/>
     </auto_migrate>
   </compile>
   <compile name="regenerate_cache" project="top" revision="top" 
qsys_file="none" generic_kernel="1">
     <generate cmd="quartus_sh -t scripts/pre_flow_pr.tcl"/>
     <synthesize cmd="quartus_sh -t scripts/regenerate_cache.tcl a10_ref 
a10ax" />
     <auto_migrate platform_type="a10_ref" >
       <include fixes=""/>
       <exclude fixes="pre_skipbak"/>
     </auto_migrate>
   </compile>
   <device device_model="10ax115s2f45i2sges_dm.xml">
     <used_resources>
      \overline{\text{calms}} num="33400"/> <!-- Total ALMs - ALMs available to
kernel_system_inst -->
      <ffs num="133600"/>
       <dsps num="0"/>
      \overline{\text{trans}} num="182"/>
     </used_resources>
```
</device>

<span id="page-19-0"></span>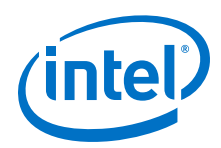

```
\texttt{<!} \texttt{-}-\texttt{DDR4-2400} -->
   <global_mem name="DDR" max_bandwidth="19200" interleaved_bytes="1024" 
config_addr="0x018">
    <interface name="board" port="kernel_mem0" type="slave" width="512" 
maxburst="16" address="0x00000000" size="0x80000000" latency="240" 
addpipe="1"/>
   </global_mem>
   <host>
     <kernel_config start="0x00000000" size="0x0100000"/>
   </host>
   <interfaces>
     <interface name="board" port="kernel_cra" type="master" width="64" 
misc="0"/>
 <interface name="board" port="kernel_irq" type="irq" width="1"/>
 <interface name="board" port="acl_internal_snoop" type="streamsource" 
enable="SNOOPENABLE" width="31" clock="board.kernel_clk"/>
     <kernel_clk_reset clk="board.kernel_clk" clk2x="board.kernel_clk2x" 
reset="board.kernel_reset"/>
   </interfaces>
</board>
```
#### **Related Information**

[XML Elements, Attributes, and Parameters in the board\\_spec.xml File](#page-31-0) on page 32

# **1.4.3. Creating the MMD Library**

Your Custom Platform requires an MMD layer necessary for communication with the accelerator board.

You must implement a file I/O-like software interface such as open, read, write, and close to communicate with the accelerator board over any medium. The result of your implementation is a set of linker arguments that allows an OpenCL host application to link against the MMD layer of the target board. A dynamic link library (DLL) that fully implements the MMD layer is also necessary for the communication.

#### **Figure 2. Intel FPGA SDK for OpenCL Software Architecture**

This figure depicts the four layers of the Intel FPGA SDK for OpenCL Pro Edition software architecture: runtime, hardware abstraction layer (HAL), MMD layer, and kernel mode driver.

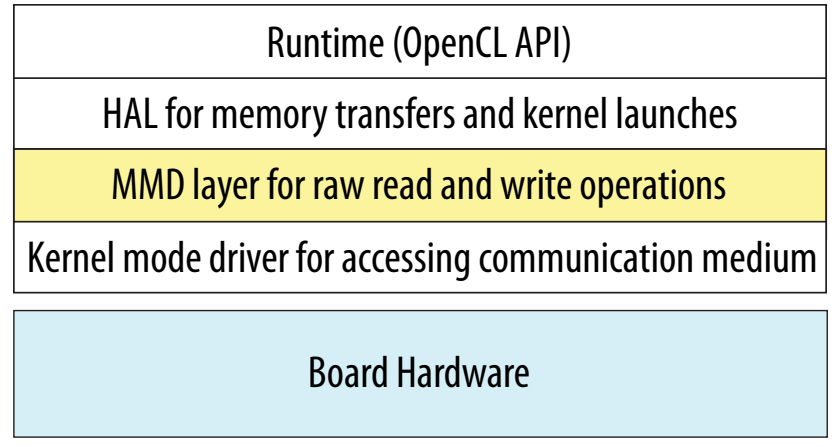

The following tasks outline the procedure for creating an MMD library for use with PCI Express® (PCIe®).

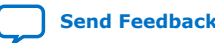

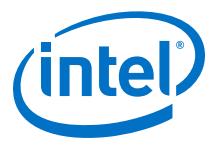

1. Name a new library file that implements the MMD layer in the following manner: <board vendor\_name>\_<board\_family\_name>[\_<unique\_string>]\_mmd. <a|so|lib|dll>

Where:

- *<board\_vendor\_name>* is the entity responsible for the accelerator board.
- *<board\_family\_name>* is the board family name that the library supports.
- *<unique\_string>* is a designation that you create. Intel recommends that you include information such as revision and interface type.
- *<a|so|lib|dll>* is the file extension. It can be an archive file (.a), a shared object file  $(.s)$ , a library file  $(.1ib)$ , or a dynamic link library file  $(.d11)$ .

Example library file name: altera svdevkit pcierev1 mmd.so

2. Include the INTELFPGAOCLSDKROOT/board/ custom\_platform\_toolkit/mmd/aocl\_mmd.h header file in the operating system-specific implementation of the MMD layer.

The aocl\_mmd.h file and the *MMD API Descriptions* reference section contain full details on the MMD application programming interface (API) descriptions, their arguments, and their return values.

3. Implement the MMD layer for your Custom Platform, and compile it into a C/C++ library.

Example source codes of a functional MMD library are available in the  $\epsilon$  and to all ref>/source/host/mmd directory of the Intel Arria 10 GX FPGA Development Kit Reference Platform. In particular, the acl pcie.cpp file implements the API functions defined in the aocl\_mmd.h file.

If the SDK users need to load a particular library at runtime, deliver the library in a directory that the operating system can locate. Instruct the SDK users to add the library path to the *LD\_LIBRARY\_PATH* (for Linux) or *PATH* (for Windows) environment variable at runtime.

4. Modify the mmdlib and linkflags elements in the board\_env.xml file by specifying the library flags necessary for linking with the MMD layer.

#### **Related Information**

[MMD API Descriptions](#page-38-0) on page 39

### **1.4.3.1. Kernel Power-up State**

The OpenCL kernel is an unknown state after you power-up your system or reprogram your FPGA. As a result, the MMD layer does not enable or respond to any interrupts from the kernel during these periods. The kernel is in a known state only after aocl\_mmd\_set\_interrupt\_handler is called. Therefore, enable interrupts from the kernel only after the handler becomes available to the MMD layer.

The general sequence of calls for a single host application is as follows:

- 1. get offline info
- 2. open
- 3. get info
- 4. set\_status\_handler

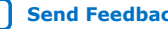

<span id="page-21-0"></span>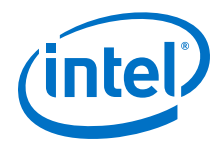

- 5. set interrupt handler
- 6. get\_info /read/write/copy/yield
- 7. close

# **1.4.4. Setting Up the FPGA Client Driver**

The Intel FPGA SDK for OpenCL Pro Edition supports the FPGA Client Driver custom extension. The FPGA Client Driver (FCD) allows the SDK to automatically find and load the Custom Platform libraries at host run time.

Attention: To allow SDK users to use FCD, you must remove the MMD library from the linklibs element in the board env.xml file.

#### **Enumerating the Custom Platform FCD on Windows**

Specify the Custom Platform libraries in the registry key **HKEY\_LOCAL\_MACHINE \SOFTWARE\Intel\OpenCL\Boards**. Specify the value name to be the path to the library, and specify the data to be a **DWORD** that is set to 0.

For example:

#### **[HKEY\_LOCAL\_MACHINE\SOFTWARE\Intel\OpenCL\Boards] "c: \board\_vendor a\my\_board\_mmd.dll"=dword:00000000**

To enumerate Custom Platform FCDs on Windows, the FCD Loader scans the value in the registry key **HKEY\_LOCAL\_MACHINE\SOFTWARE\Intel\OpenCL\Boards**. For each value in this key, the name specifies the path to a DLL and the data is a **dword**. If the **dword** data is 0, the Installable Client Driver (ICD) Loader attempts to open the corresponding DLL. If the DLL is an MMD library, then the SDK attempts to open any board that is associated with that library.

In this case, the FCD opens the library  $c:\\board\ v$ endor a $\my$  board mmd.dll.

If the registry key specifies multiple libraries, the Loader loads the libraries in the order that they appear in the key. If there is an order dependency between the libraries available with your Custom Platform, ensure that you list the libraries accordingly in the registry key.

### **Enumerating the Custom Platform FCD on Linux**

Enter the absolute paths of Custom Platform libraries in a .fcd file (formerly, a .acd file). Store the .fcd file in the /opt/Intel/OpenCL/Boards/ directory.

To enumerate Custom Platform FCDs on Linux, the FCD Loader scans the files with the extension .fcd in the path /opt/Intel/OpenCL/Boards/. The FCD Loader opens each . fcd file in this path as a text file. Each . fcd file should contain the absolute path to every library in the Custom Platform, one library per line. The ICD Loader attempts to open each library. If the library is an MMD library, then the SDK attempts to open any board that is associated with that library.

For example, consider the file /opt/Intel/OpenCL/Boards/PlatformA.fcd. If it contains the line /opt/PlatformA/libPlatformA\_mmd.so, the FCD Loader loads the library /opt/PlatformA/libPlatformA\_mmd.so.

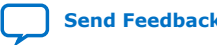

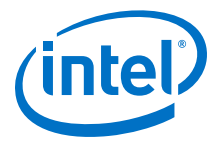

<span id="page-22-0"></span>If the .fcd file specifies multiple libraries, the Loader loads the libraries in the order that they appear in the file. If there is an order dependency between the libraries available with your Custom Platform, ensure that you list the libraries accordingly in the .fcd file.

Starting in the Intel FPGA SDK for OpenCL version 16.1, FCD allows the SDK users to load multiple heterogeneous boards from different Custom Platforms and use them together in a single host application. However, this feature has limited support for legacy Custom Platforms that are released prior to 16.1.

For more information on how SDK users link their host applications to the ICD and FCD, refer to the *Linking Your Host Application to the Khronos ICD Loader Library* section in the *Intel FPGA SDK for OpenCL Pro Edition Programming Guide*.

#### **Related Information**

[Linking Your Host Application to the Khronos ICD Loader Library](https://www.intel.com/content/www/us/en/programmable/documentation/mwh1391807965224.html#ewa1413917779637)

# **1.4.5. Providing Intel FPGA SDK for OpenCL Utilities Support**

Each Custom Platform you develop for use with the Intel FPGA SDK for OpenCL Pro Edition must support a set of SDK utilities. These utilities enable users to manage the accelerator board through the SDK.

If you create a new Custom Platform, perform the following tasks to create executables of the SDK utilities and then store them in the utilbindir directory of your Custom Platform:

*Tip:* Within the <path\_to\_a10\_ref>/source/util directory of the Intel Arria 10 10 GX FPGA Development Kit Reference Platform, you can find source code for the program and flash utilities in the reprogram and flash subdirectories, respectively. Scripts for the install and uninstall utilities are available in the  $\epsilon$  path\_to\_a10\_ref>/ <OS\_platform>/libexec directory.

> You can find the source code for the diagnose utility in the  $\epsilon_{path\_to\_a10\_ref}$ source/util/diagnostic directory within the Intel Arria 10 GX FPGA Development Kit Reference Platform.

> 1. Create an install utility executable that sets up the current host computer with the necessary drivers to communicate with the board via the MMD layer. The install utility takes no argument.

For example, the PCIe-based MMD might need to install PCIe drivers into the host operating system.

Executable call:  $aoc1$  install  $\epsilon$  *path to customplatform>* 

2. Create an uninstall utility executable that removes the current host computer drivers (for example, PCIe drivers) used for communicating with the board. The uninstall utility takes no argument.

Executable call: aocl uninstall <path\_to\_customplatform>

3. Create a diagnose utility executable that confirms the board's integrity and the functionality of the MMD layer.

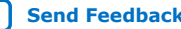

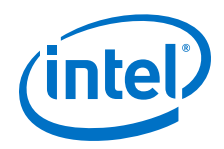

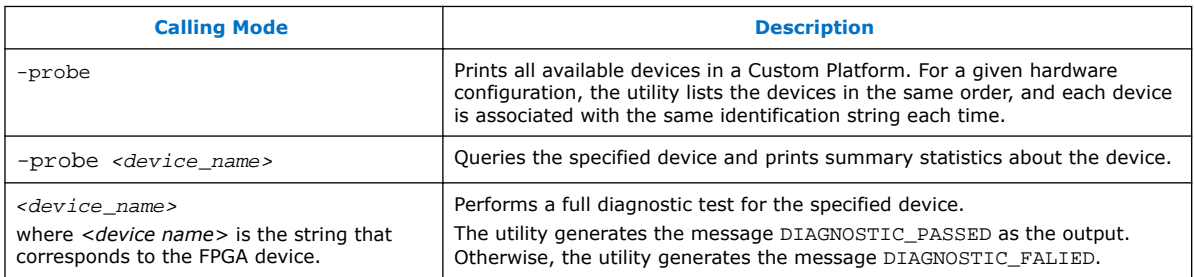

The diagnose utility must support the following internal calling modes:

When users invoke the diagnose utility command without an argument, it queries the devices in the Custom Platform and supplies a list of valid *<device\_name>* strings assigned to the list of devices.

Executable call without argument: aocl diagnose

When users invoke the diagnose utility command with a *<device\_name>* argument, the utility runs your diagnostic test for the board. A user may give a board a different logical device name than the physical device name associated with the Custom Platform. The aocl utility simply converts the user-side logical device name to the Custom Platform-side physical device name. If the diagnostic test runs successfully, the utility generates the message DIAGNOSTIC\_PASSED as the output. Otherwise, the utility generates the message DIAGNOSTIC\_FALIED.

Executable call with argument: aocl diagnose <device\_name>.

4. Create a program utility executable that receives the fpga.bin file and the Intel FPGA SDK for OpenCL Offline Compiler executable file (. aocx) and configures that design onto the FPGA. Although the main method for FPGA programming is via the host and the MMD, make this utility available to users who do not have a host system or who perform offline reprogramming.

The program utility command takes *<device\_name>*, fpga.bin, and <kernel\_filename>.aocx as arguments. When users invoke the command, the SDK extracts the fpga.bin file and passes it to the program utility.

*Important:* Intel highly recommends that the program utility links with and calls the aocl\_mmd\_program function implemented in the MMD layer. Refer to the *aocl\_mmd\_program* and *Program Support* reference sections for more information.

Executable call: aocl program <device name> <kernel\_filename>.aocx, where *<device name>* is the acl number that corresponds to the FPGA device.

5. Create a flash utility executable that receives the fpga.bin file and programs that design into the flash memory on the board. The flash utility command takes *<device\_name>* and a .aocx file name as arguments. When users invoke the command, the SDK extracts the fpga.bin file and passes it to the flash utility.

Executable call: aocl flash <device\_name> <kernel\_filename>.aocx, where *<device name>* is the acl number that corresponds to the FPGA device.

When users invoke a utility command, the utility probes the current Custom Platform's board env.xml file and executes the <utility executable> file within the utilbindir directory.

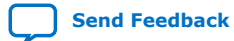

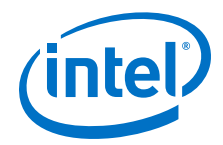

### <span id="page-24-0"></span>**Related Information**

- Creating the board env.xml File on page 14
- [Program Support](#page-50-0) on page 51
- [aocl\\_mmd\\_program](#page-49-0) on page 50

# **1.4.6. Testing the Hardware Design**

After you create the software utilities and the MMD layer, and your hardware design achieves timing closure, test the design.

To test the hardware design, perform the following tasks:

1. Navigate to the boardtest.cl OpenCL kernel within the INTELFPGAOCLSDKROOT/board/custom\_platform\_toolkit/tests/ boardtest directory.

*INTELFPGAOCLSDKROOT* points to the location of the Intel FPGA SDK for OpenCL Pro Edition installation.

- 2. Compile your kernel to generate an Intel FPGA SDK for OpenCL Offline Compiler executable file  $(.aocx)$  by invoking the  $aco -no-interleaving=default$ boardtest.cl command.
- 3. Program the accelerator board by invoking the aocl program acl0 boardtest.aocx command.
- 4. Invoke the commands aocl compile-config and aocl link-config. Confirm they include flags necessary for your MMD layer to compile and link successfully.
- 5. Build the boardtest host application.
	- $-$  For Windows systems, you may invoke the make  $-f$  Makefile.windows command or use Microsoft Visual Studio.
		- If you invoke the make command, use the Makefile.windows file located in the INTELFPGAOCLSDKROOT/board/custom\_platform\_toolkit/tests/ boardtest directory.

If you build your host application in Microsoft Visual Studio, the boardtest.sln and main.cpp files are located in the INTELFPGAOCLSDKROOT/board/custom\_platform\_toolkit/tests/ boardtest/host directory.

 $-$  For Linux systems, invoke the make  $-f$  Makefile.linux command.

The Makefile.linux file is located in the INTELFPGAOCLSDKROOT/board/ custom\_platform\_toolkit/tests/boardtest directory.

- 6. Run the boardtest executable.
- Attention: To ensure that your hardware design produces consistent performance, you might have to test it using multiple OpenCL kernels in addition to boardtest.cl.

To qualify as an Intel FPGA preferred board, rigorous testing across multiple boards is necessary. Specifically, you should perform overnight testing of all Custom Platform tests and executes the SDK example designs on multiple boards . All board variants within a Custom Platform must go through the testing process.

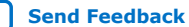

<span id="page-25-0"></span>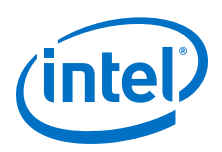

# **1.5. Applying for the Intel FPGA SDK for OpenCL Pro Edition Preferred Board Status**

Registering your Custom Platform and the supported FPGA boards in the Intel FPGA SDK for OpenCL Pro Edition Preferred Board Partner Program allows them to benefit from ongoing internal testing across versions of the Intel Quartus Prime Design Suite. Intel-tested Custom Platforms and boards are more likely to be forward compatible with future Intel Quartus Prime Design Suite versions.

For your Custom Platform and the supported FPGA boards to achieve the Intel FPGA SDK for OpenCL Preferred Board status, you must generate the following data and submit it to Intel:

- 1. The output from invoking the aocl board-xml-test command.
- 2. The output from invoking the aoc -list-boards command.
- 3. The outputs from the host compilation, host execution, and all Intel Quartus Prime report files (.rpt). Also, for each board in your Custom Platform, the acl quartus report.txt file from the following tests:
	- a. All tests included in the INTELFPGAOCLSDKROOT/board/ custom\_platform\_toolkit/tests directory, where *INTELFPGAOCLSDKROOT* points to location of the Intel FPGA SDK for OpenCL Pro Edition installation.
	- b. Compilations of the following examples on the OpenCL Design Examples page of the Intel FPGA website:
		- i. Vector Addition
		- ii. Matrix Multiplication
		- iii. FFT (1D)
		- iv. FFT (2D)
		- v. Sobel Filter
		- vi. Finite Difference Computation (3D)
- 4. For each board in the Custom Platform, a summary of the following:
	- a. HOST-TO-MEMORY BANDWIDTH as reported by the boardtest test in the Custom Platform Toolkit (/tests/boardtest).
	- b. KERNEL-TO-MEMORY BANDWIDTH as reported by the boardtest test.
	- c. Throughput in swap-and-execute(s) reported by the swapper test in the Custom Platform Toolkit (/tests/swapper).
	- d. Actual clock freq as reported in the acl quartus report.txt file from the blank test in the Custom Platform Toolkit (INTELFPGAOCLSDKROOT/ board/custom\_platform\_toolkit/tests/blank).

<span id="page-26-0"></span>*1. Intel® FPGA SDK for OpenCL™ Pro Edition Custom Platform Toolkit User Guide* **UG-OCL007 | 2018.10.26**

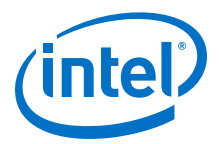

- *Important:* Use global routing to reduce consumption of local routing resources. Using global routing is necessary because it helps meet timing and improve kernel performance (Fmax). Use global or regional routing for any net with fan-out greater than 5000, and for kernel clock, 2x clock and reset. Check the Non-Global High Fan-Out Signals report in the Resource subsection, which is under the Fitter section of the Compilation Report.
- 5. Submit the necessary number of boards to Intel for in-house regression testing. Regression testing tests the out-of-the-box experience for each board variant on each operating system that your Custom Platform supports. Ensure that you test the procedure outlined below before you submit your boards:
	- a. Install the board into the physical machine.
	- b. Boot the machine and invoke the aocl install <path\_to\_customplatform> utility command.
	- c. Invoke the aocl diagnose command.
	- d. Run the SDK's test programs. The tester can also invoke the aocl program <device\_name> <kernel\_filename>.cl command to verify the functionality of the program utility.

#### **Related Information**

[OpenCL Design Examples page on the Intel FPGA website](https://www.intel.com/content/www/us/en/programmable/products/design-software/embedded-software-developers/opencl/developer-zone.html#design-examples)

# **1.6. Shipping Recommendations**

Before shipping your Intel-verified board to Intel FPGA SDK for OpenCL users, program the flash memory of the board with the hello\_world OpenCL design example. Programming the flash memory of the board with the hello\_world.aocx hardware configuration file allows the SDK user to power on the board and observe a working kernel.

Download the hello\_world OpenCL design example from the OpenCL Design Examples page on the Intel FPGA website.

For more information, refer to the README. txt file available with the hello world OpenCL design example and the *Programming the Flash Memory of an FPGA* sections in the *Intel FPGA SDK for OpenCL Pro Edition Getting Started Guide*.

### **Related Information**

- [OpenCL Design Examples on the Intel FPGA website](https://www.intel.com/content/www/us/en/programmable/products/design-software/embedded-software-developers/opencl/developer-zone.html#design-examples)
- [Programming the Flash Memory of an FPGA on Windows](https://www.intel.com/content/www/us/en/programmable/documentation/mwh1391807309901.html#mwh1391807305049)
- [Programming the Flash Memory of an FPGA on Linux](https://www.intel.com/content/www/us/en/programmable/documentation/mwh1391807309901.html#ewa1421682337674)

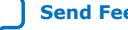

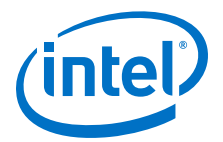

# <span id="page-27-0"></span>**2. Intel FPGA SDK for OpenCL Pro Edition Custom Platform Toolkit Reference Material**

The *Intel FPGA SDK for OpenCL Pro Edition Custom Platform Toolkit Reference Material* chapter provides supplementary information that can assist you in the implementation of your Custom Platform.

# **2.1. The Board Platform Designer Subsystem**

When designing your board hardware, you have the option to create a Platform Designer subsystem within the top-level Platform Designer system (system.qsys) that contains all nonkernel logic. The board Platform Designer subsystem is the main design entry point for a new accelerator board. It is the location where the instantiations of the OpenCL host and global memory interfaces occur. Your board design must have a minimum of 128 kilobytes (KB) of external memory. Any Avalon Memory-Mapped (Avalon-MM) slave interface (for example, a block RAM) can potentially be a memory interface.

The diagram below represents a board system implementation in more details:

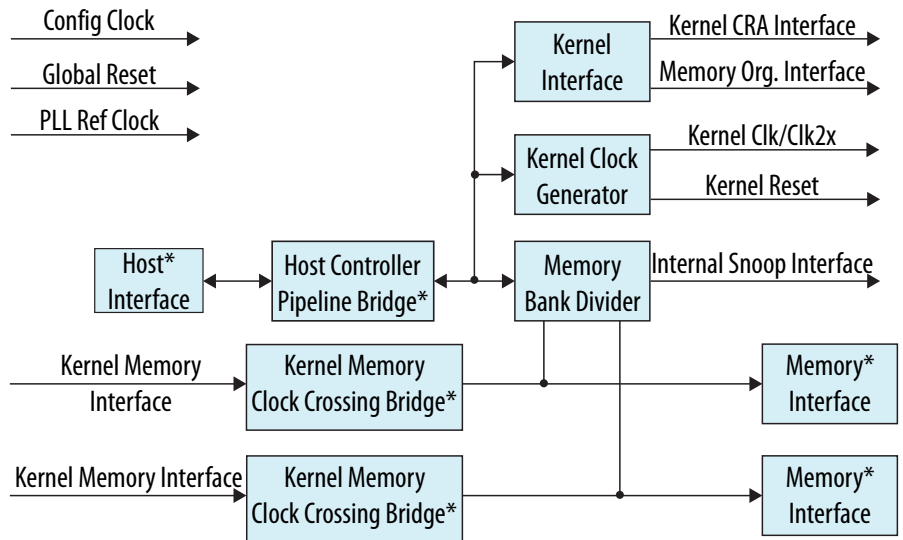

*Note:* Blocks denoted with an asterisk (\*) are blocks that you have to add to the board Platform Designer subsystem.

> The OpenCL host communication interface and global memory interface are the main components of the board system. The memory-mapped device (MMD) layer communicates, over some medium, with the intellectual property (IP) core instantiated in this Platform Designer system.

Intel Corporation. All rights reserved. Intel, the Intel logo, Altera, Arria, Cyclone, Enpirion, MAX, Nios, Quartus and Stratix words and logos are trademarks of Intel Corporation or its subsidiaries in the U.S. and/or other countries. Intel warrants performance of its FPGA and semiconductor products to current specifications in accordance with Intel's standard warranty, but reserves the right to make changes to any products and services at any time without notice. Intel assumes no responsibility or liability arising out of the application or use of any information, product, or service described herein except as expressly agreed to in writing by Intel. Intel customers are advised to obtain the latest version of device specifications before relying on any published information and before placing orders for products or services. \*Other names and brands may be claimed as the property of others.

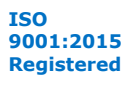

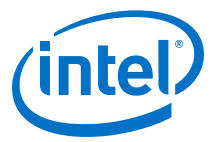

<span id="page-28-0"></span>For example, an MMD layer executes on a PCI Express® (PCIe)-based host interface, and the host interface generates Avalon interface requests from an Intel PCIe endpoint on the FPGA.

Within the board Platform Designer subsystem, you can also define the global memory system available to the OpenCL kernel. The global memory system may consist of different types of memory interfaces. Each memory type may consist of one, two, four, or eight banks of physical memory. All the banks of a given memory type must be the same size in bytes and have equivalent interfaces. If you have streaming I/O, you must also include the corresponding IP in the board Platform Designer system. In addition, you must update the board\_spec.xml file to describe the channel interfaces.

# **2.1.1. Intel FPGA SDK for OpenCL Pro Edition-Specific Platform Designer System Components**

The Platform Designer system for your board logic includes components specific to the Intel FPGA SDK for OpenCL Pro Edition that are necessary for implementing features that instantiate host communication and global memory interfaces.

The board Platform Designer system must export an Avalon-MM master for controlling OpenCL kernels. It must also export one or more Avalon-MM slave ports that the kernels use as global memory interfaces. The INTELFPGAOCLSDKROOT/ip/board directory of the SDK includes a library that contains SDK-specific Platform Designer system components, where *INTELFPGAOCLSDKROOT* points to the location of the SDK installation. These components are necessary for implementing features such as Avalon-MM interfaces, organizing programmable banks, cache snooping, and supporting Altera's guaranteed timing closures.

- 1. OpenCL Kernel Clock Generator on page 29
- 2. [OpenCL Kernel Interface](#page-29-0) on page 30
- 3. [OpenCL Memory Bank Divider](#page-30-0) on page 31

### **2.1.1.1. OpenCL Kernel Clock Generator**

The OpenCL Kernel Clock Generator is a Platform Designer component that generates a clock output and a clock 2x output for use by the OpenCL kernels. An Avalon-MM slave interface allows reprogramming of the phase-locked loops (PLLs) and kernel clock status information.

### **Table 4. Parameter Settings for the OpenCL Kernel Clock Generator Component**

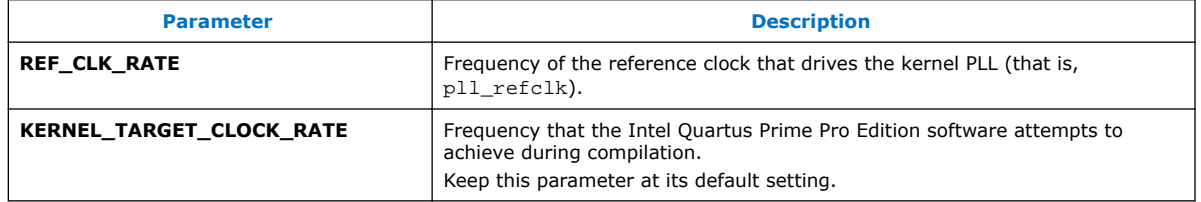

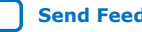

<span id="page-29-0"></span>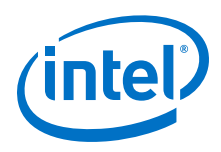

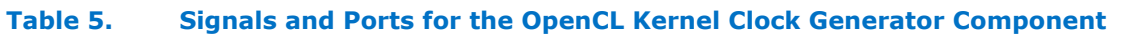

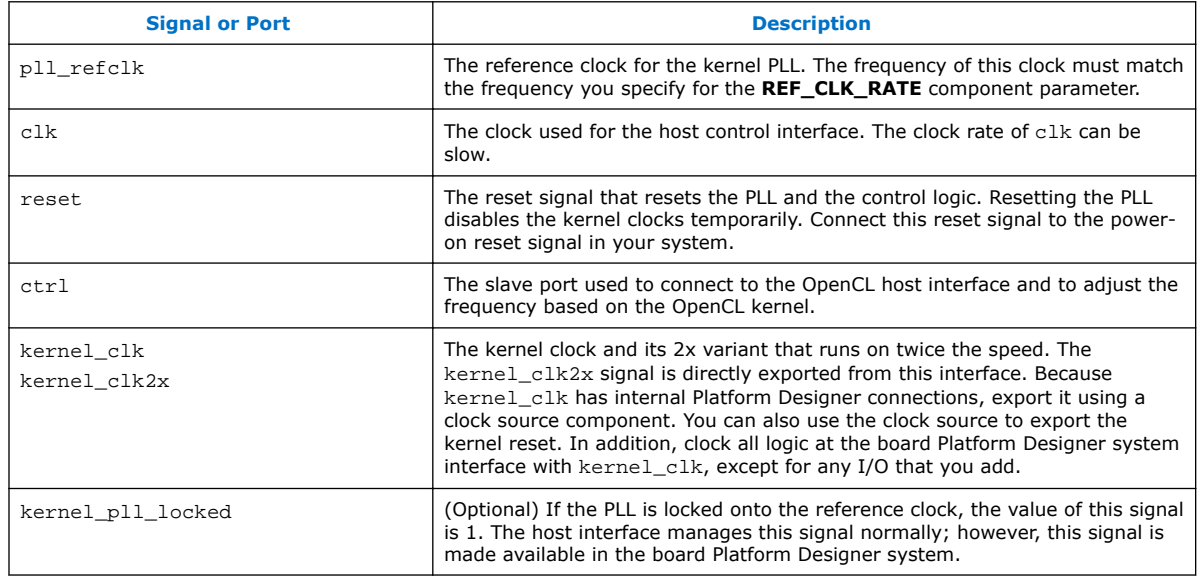

# **2.1.1.2. OpenCL Kernel Interface**

The OpenCL Kernel Interface is a Platform Designer component that allows the host interface to access and control the OpenCL kernel.

# **Table 6. Parameter Settings for the OpenCL Kernel Interface Component**

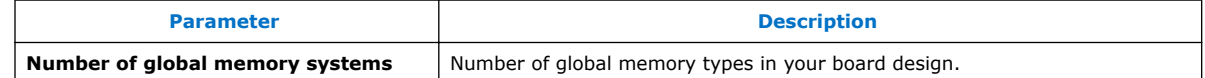

# **Table 7. Signals and Ports for the OpenCL Kernel Interface Component**

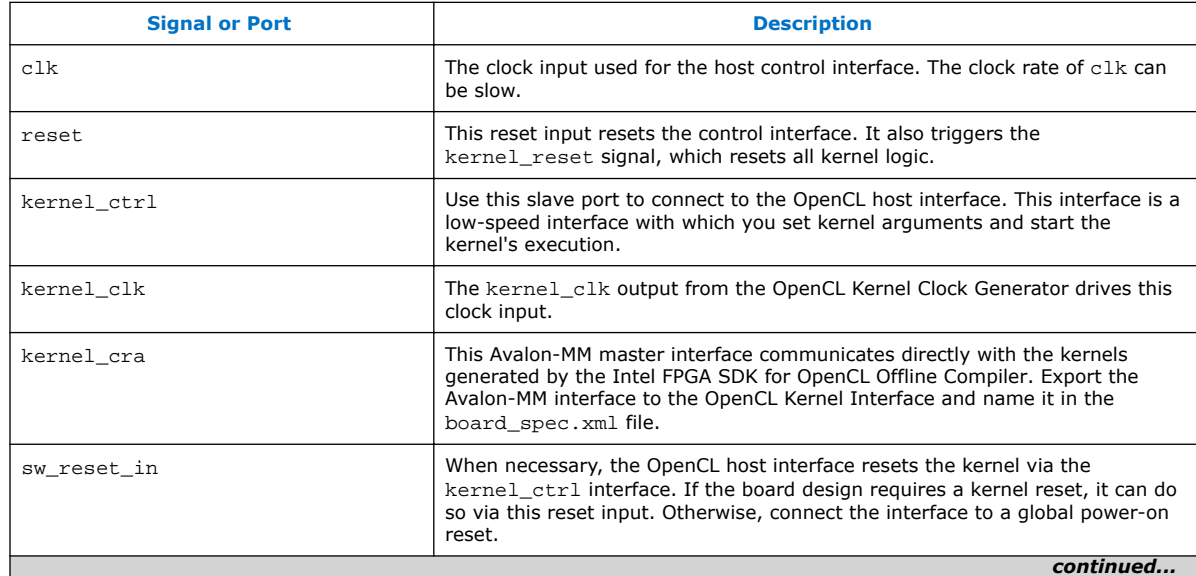

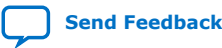

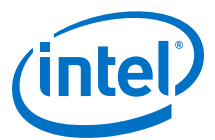

<span id="page-30-0"></span>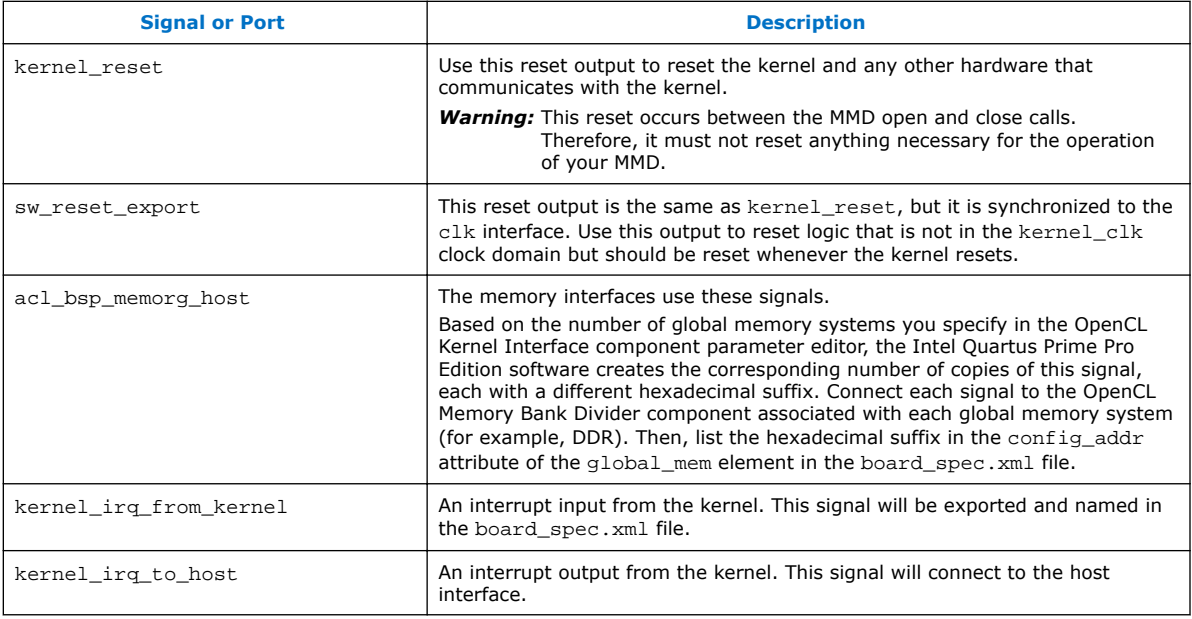

# **2.1.1.3. OpenCL Memory Bank Divider**

The OpenCL Memory Bank Divider is a Platform Designer component that takes an incoming request from the host interface on the Avalon-MM slave port and routes it to the appropriate bank master port. This component must reside on the path between the host and the global memory interfaces. In addition, it must reside outside of the path between the kernel and the global memory interfaces.

# **Table 8. Parameter Settings for the OpenCL Memory Bank Divider Component**

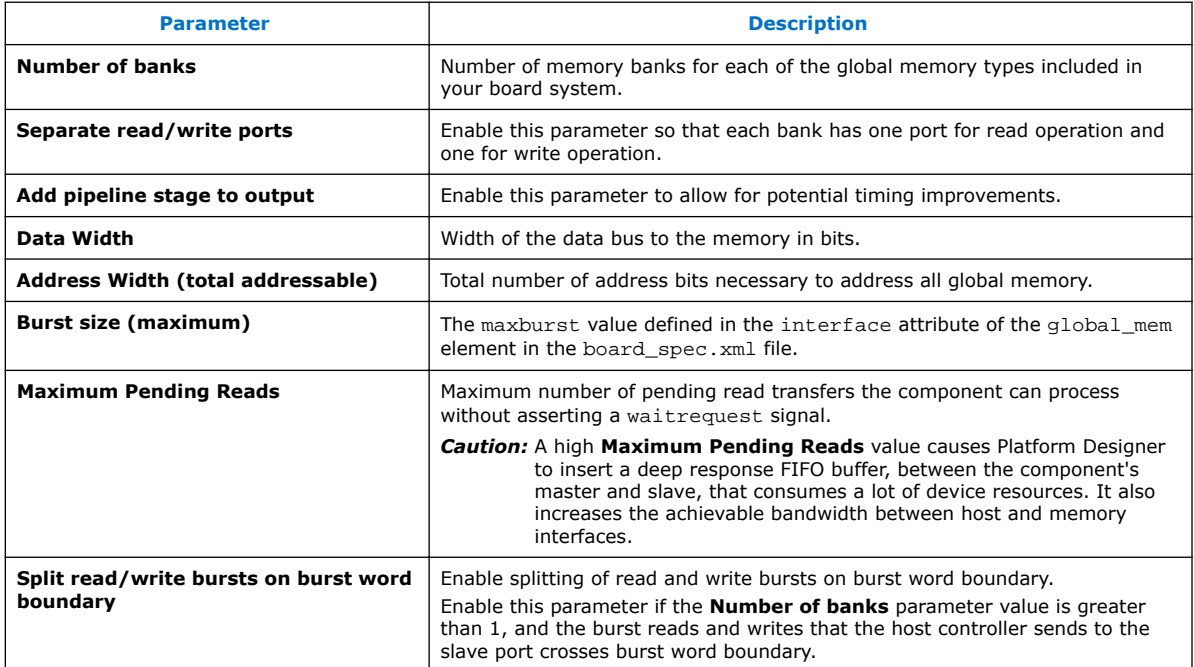

<span id="page-31-0"></span>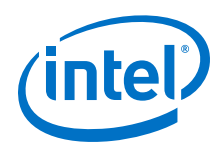

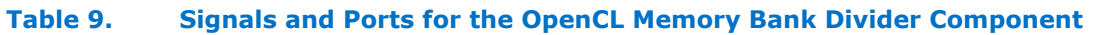

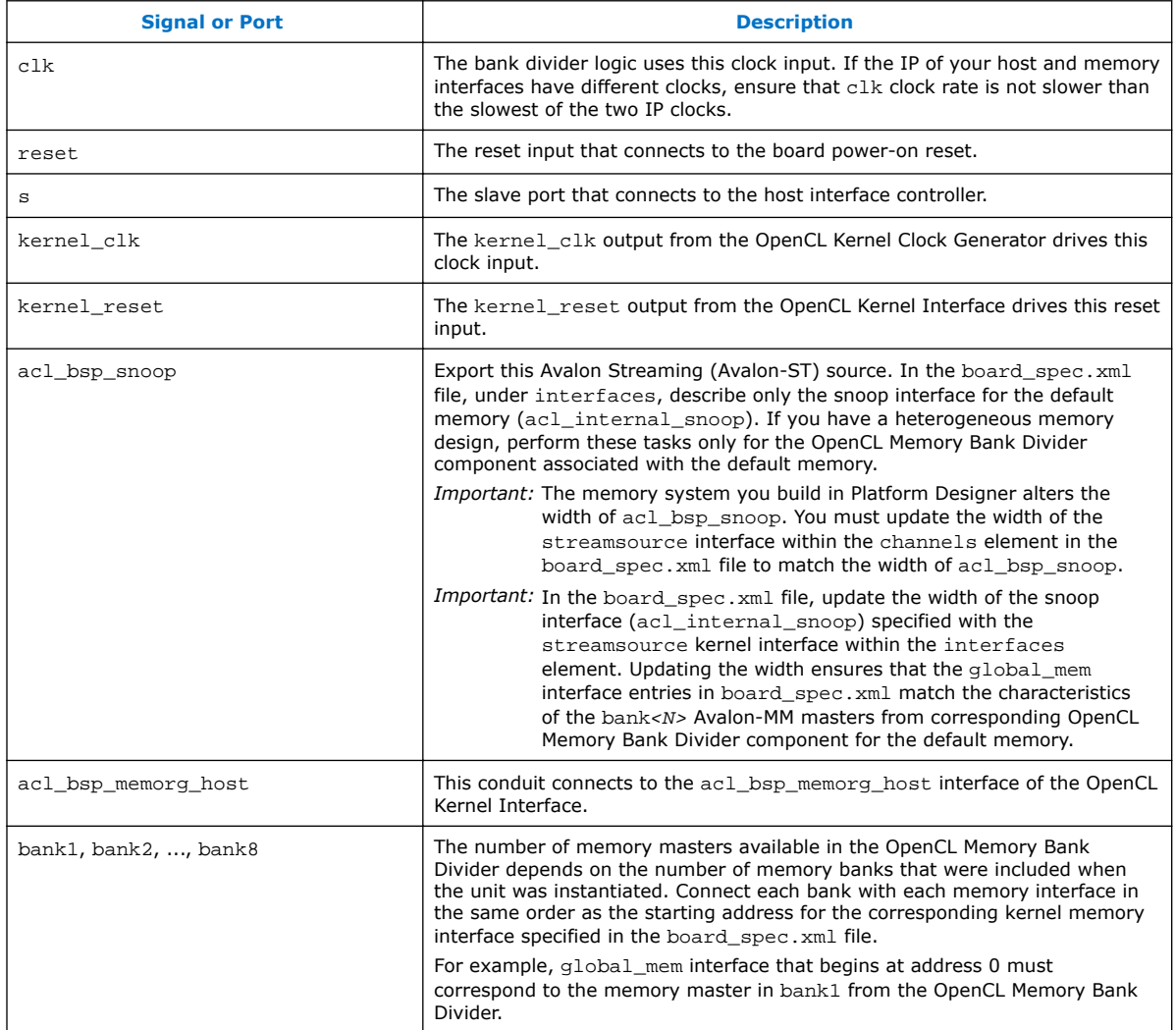

### **Related Information**

- [channels](#page-35-0) on page 36
- [interfaces](#page-35-0) on page 36
- [global\\_mem](#page-33-0) on page 34
- [OpenCL Kernel Interface](#page-29-0) on page 30

# **2.2. XML Elements, Attributes, and Parameters in the board\_spec.xml File**

This section describes the metadata you must include in the board\_spec.xml file.

[board](#page-32-0) on page 33 [device](#page-32-0) on page 33

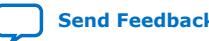

<span id="page-32-0"></span>*2. Intel FPGA SDK for OpenCL Pro Edition Custom Platform Toolkit Reference Material* **UG-OCL007 | 2018.10.26**

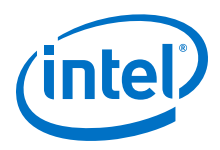

[global\\_mem](#page-33-0) on page 34 [host](#page-34-0) on page 35 [channels](#page-35-0) on page 36 [interfaces](#page-35-0) on page 36 [interface](#page-36-0) on page 37 [compile](#page-37-0) on page 38

# **2.2.1. board**

The board element of the board\_spec.xml file provides the version and the name of the accelerator board.

Example eXtensible Markup Language (XML) code:

```
<board version="<version>" name="<Custom_Platform_name>">
...
</board>
```
### **Table 10. Attributes for the board Element**

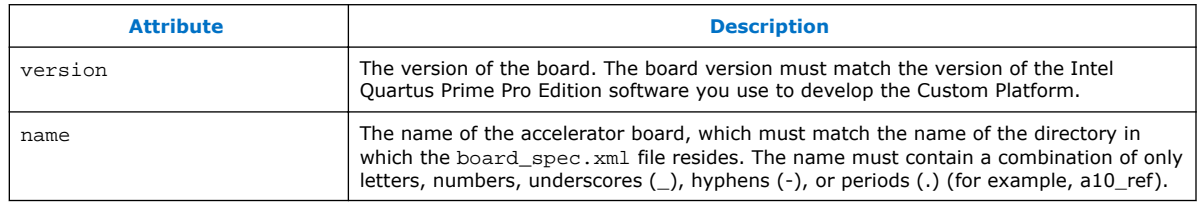

# **2.2.2. device**

The device element of the board\_spec.xml file provides the device model and the resources that the board design uses.

Example XML code:

```
<device device_model="5sgsed8k2f40c2_dm.xml">
    <used_resources>
     \frac{1}{2} <alms num="45000"/>
      <!-- ALMs used in final placement - ALMs used for registers -->
      <ffs num="117500"/>
      <dsps num="0"/>
     \overline{\text{trans}} num="511"/>
    </used_resources>
  </device>
```
#### **Table 11. Attributes for the device Element**

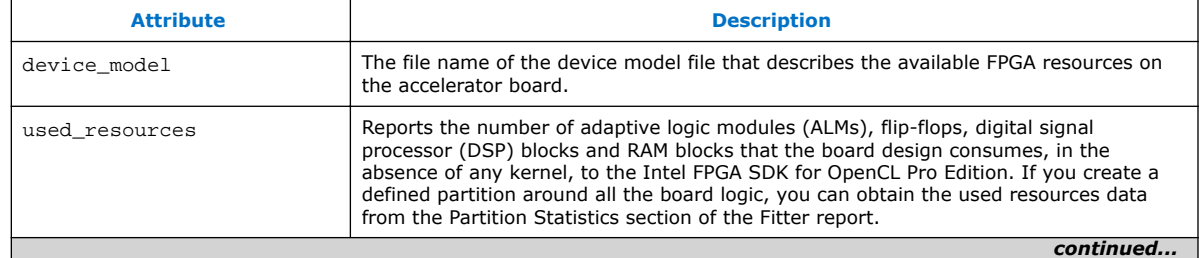

<span id="page-33-0"></span>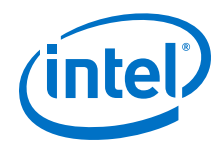

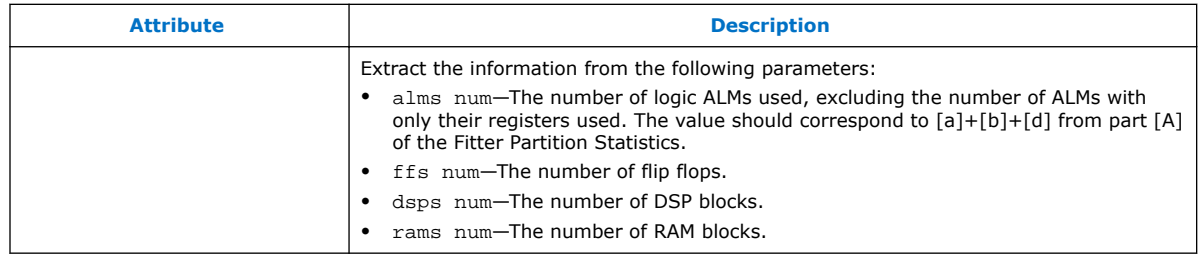

# **2.2.3. global\_mem**

The global\_mem and interface elements of the board\_spec.xml file provides information on the memory interfaces that connect to the kernel.

Example XML code:

```
\leftarrow! -- DDR3-1600 -->
<global_mem name="DDR" max_bandwidth="25600" interleaved_bytes="1024"
 config_addr="0x018">
   <interface name="board" port="kernel_mem0" type="slave" width="512" 
maxburst="16"
   address="0x00000000" size="0x100000000" latency="240"/>
   <interface name="board" port="kernel_mem1" type="slave" width="512" 
maxburst="16"
   address="0x100000000" size="0x100000000" latency="240"/>
</global_mem>
<!-- QDRII -->
   <global_mem name="QDR" max_bandwidth="17600" interleaved_bytes="8"
    config_addr="0x100">
     <interface name="board" type="slave" width="64" maxburst="1"
      address="0x200000000" size="0x1000000" latency="150" addpipe="1">
       <port name="kernel_qdr0_r" direction="r"/>
       <port name="kernel_qdr0_w" direction="w"/>
     </interface>
     <interface name="board" type="slave" width="64" maxburst="1"
 address="0x201000000" size="0x1000000" latency="150" addpipe="1">
 <port name="kernel_qdr1_r" direction="r"/>
       <port name="kernel_qdr1_w" direction="w"/>
     </interface>
     <interface name="board" type="slave" width="64" maxburst="1"
     address="0x202000000" size="0x1000000" latency="150" addpipe="1">
       <port name="kernel_qdr2_r" direction="r"/>
       <port name="kernel_qdr2_w" direction="w"/>
     </interface>
     <interface name="board" type="slave" width="64" maxburst="1"
     address="0x203000000" size="0x1000000" latency="150" addpipe="1">
       <port name="kernel_qdr3_r" direction="r"/>
       <port name="kernel_qdr3_w" direction="w"/>
     </interface>
   </global_mem>
```
*Note:* For each global memory that the kernel accesses, you must include one interface element that describes its characteristics.

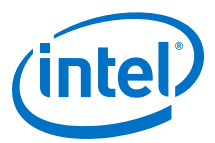

### <span id="page-34-0"></span>**Table 12. Attributes for the global\_mem Element**

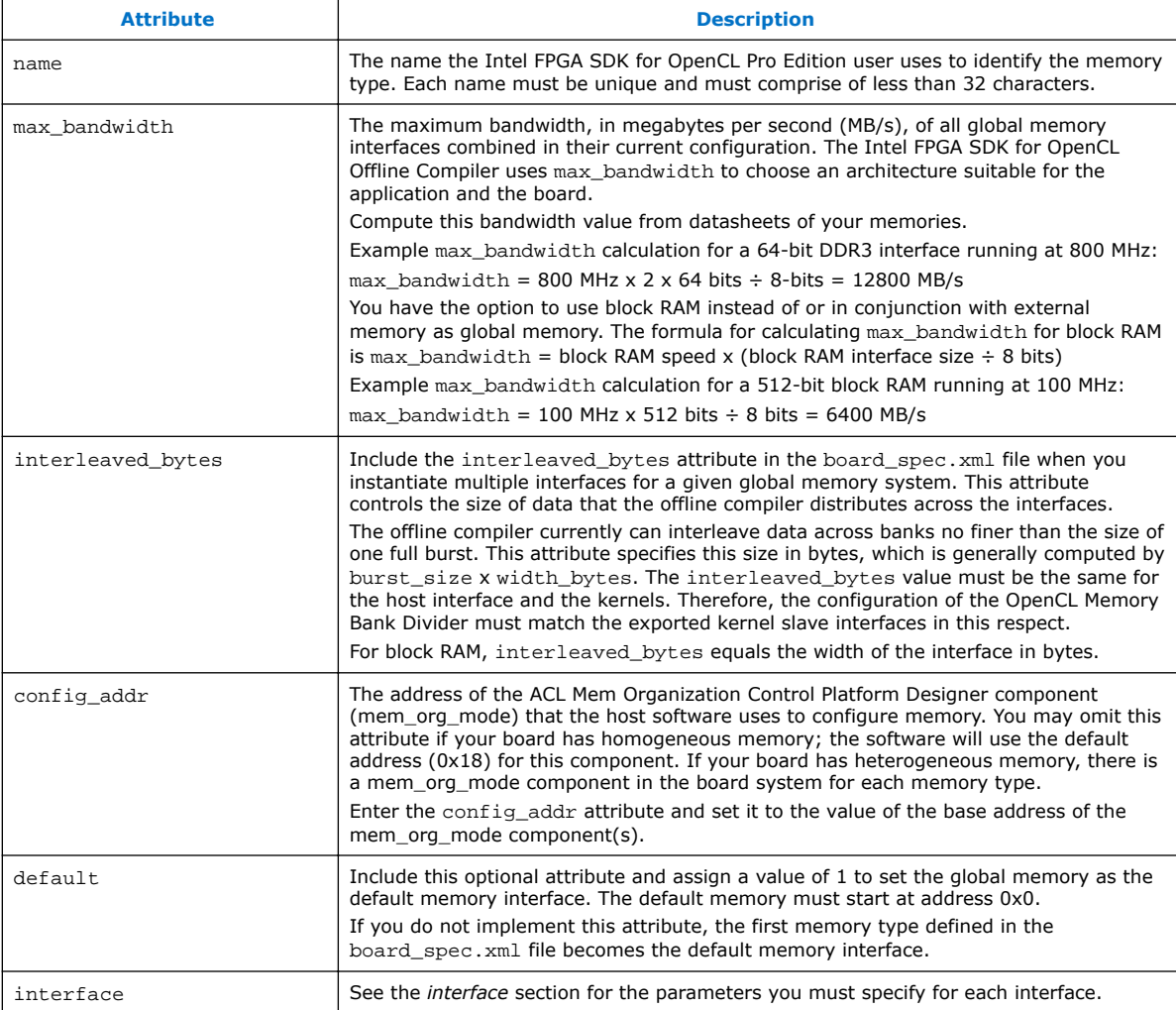

#### **Related Information**

[interface](#page-36-0) on page 37

# **2.2.4. host**

The host element of the board\_spec.xml file provides information on the interface from the host to the kernel.

Example XML code:

```
<host>
  <kernel_config start="0x00000000" size="0x0100000"/>
</host>
```
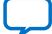

<span id="page-35-0"></span>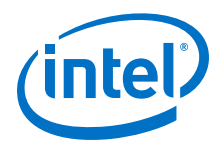

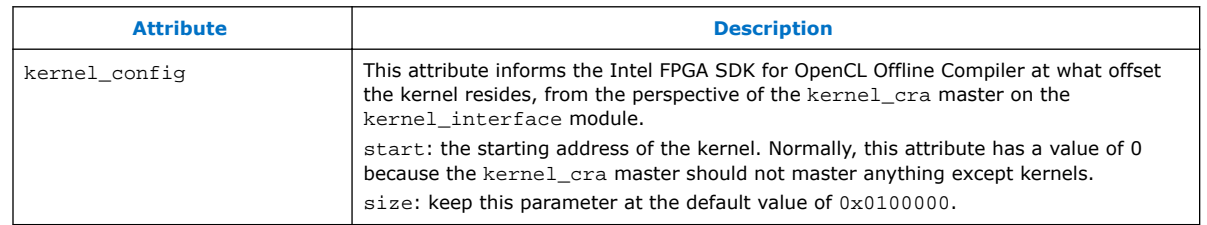

# **Table 13. Attributes for the host Element**

# **2.2.5. channels**

The Intel FPGA SDK for OpenCL Pro Edition supports data streaming directly between kernels and I/O via explicitly named *channels*. Include the channels element in the board\_spec.xml file if your accelerator board provides channels for direct kernel-to-I/O accesses. For the channels element, you must identify all the channel interfaces, which are implemented using the Avalon-ST specification. Specify each channel interface via the interface attribute. Refer to the *interface* section for the parameters you must specify for each interface. The channel interface only supports data, and valid and ready Avalon-ST signals. The I/O channel defaults to 8-bit symbols and big-endian ordering at the interface level.

#### Example XML code:

```
<channels>
   <interface name="udp_0" port="udp0_out" type="streamsource" width="256"
   chan_id="eth0_in"/>
   <interface name="udp_0" port="udp0_in" type="streamsink" width="256"
   chan_id="eth0_out"/>
  <interface name="udp_0" port="udp1_out" type="streamsource" width="256"
   chan_id="eth1_in"/>
   <interface name="udp_0" port="udp1_in" type="streamsink" width="256"
   chan_id="eth1_out"/>
</channels>
```
### **Related Information**

[interface](#page-36-0) on page 37

# **2.2.6. interfaces**

The interfaces element of the board spec.xml file describes the kernel interfaces which will connect to OpenCL kernels and control their behaviors. For this element, include one of each interface of types master, irq and streamsource. Refer to the *interface* section for the parameters you must specify for each interface.

Example XML code:

```
<interfaces>
  <interface name="board" port="kernel_cra" type="master" width="64" 
misc="0"/>
  <interface name="board" port="kernel_irq" type="irq" width="1"/>
   <interface name="board" port="acl_internal_snoop" type="streamsource"
    enable="SNOOPENABLE" width="31" clock="board.kernel_clk"/>
   <kernel_clk_reset clk="board.kernel_clk" clk2x="board.kernel_clk2x" 
reset="board.kernel_reset"/>
</interfaces>
```
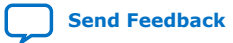

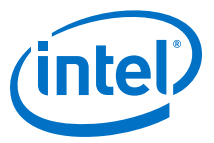

<span id="page-36-0"></span>In addition to the master, irq, and streamsource interfaces, if your design includes a separate Platform Designer subsystem containing the board logic, the kernel clock and reset interfaces exported from it are also part of the interfaces element. Specify these interfaces with the kernel\_clk\_reset attribute and its corresponding parameters.

#### **Table 14. Parameters for the kernel\_clk\_reset Attribute**

*Important:* Name the kernel clock and reset interfaces in the Platform Designer connection format (that is, *<instance\_name>*.*<interface\_name>*).

For example: board.kernel\_clk

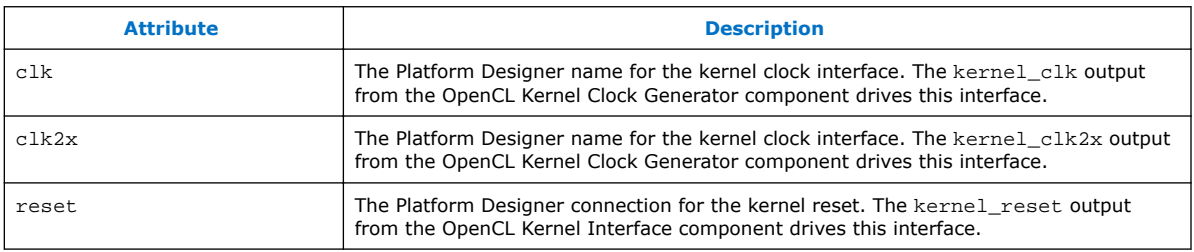

### **Related Information**

interface on page 37

# **2.2.7. interface**

In the board\_spec.xml file, each global memory, channel or kernel interface is comprised of individual interfaces. For the global\_mem, channels, and interfaces XML elements, include an interface attribute for each interface and specify the corresponding parameters.

### **Table 15. Parameters for the interface XML Attribute**

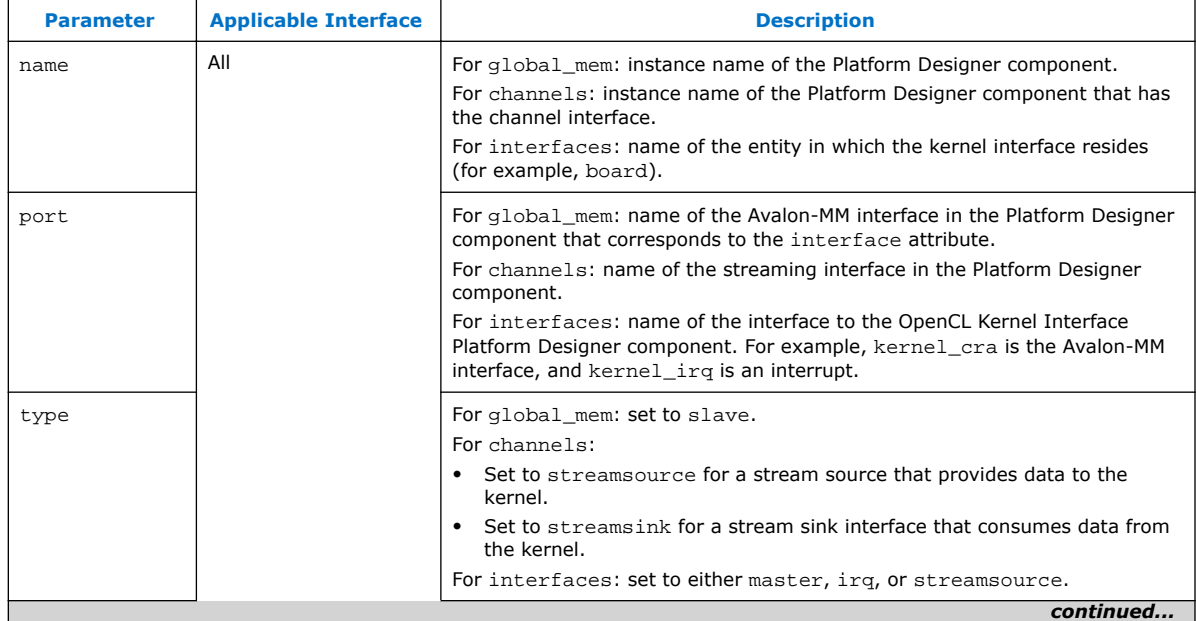

<span id="page-37-0"></span>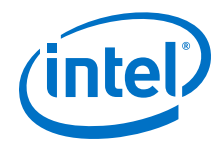

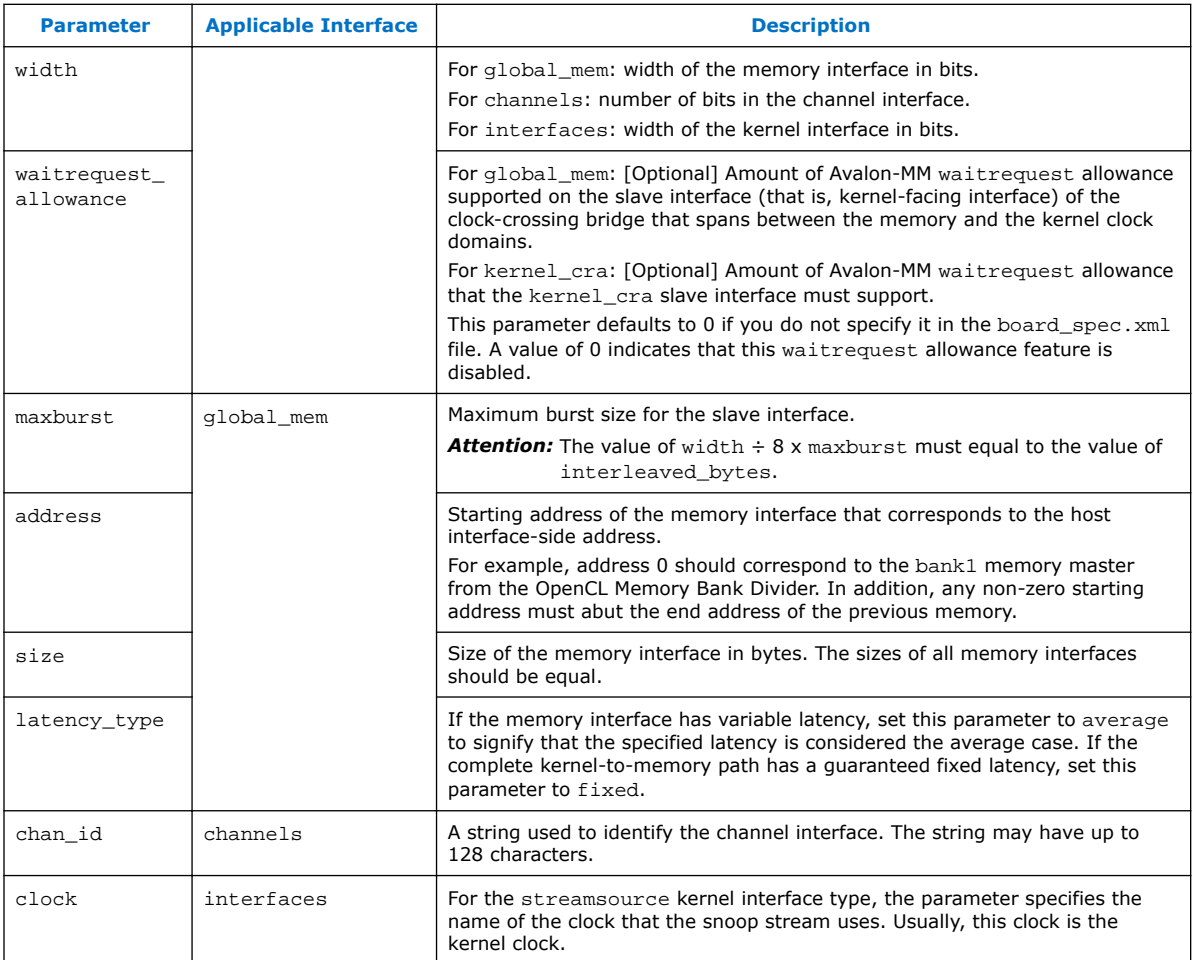

# **2.2.8. compile**

The compile element of the board\_spec.xml file and its associated attributes and parameters describe the general control of Intel Quartus Prime compilation, registration, and automigration.

Example XML code:

```
<compile project="top" revision="top" qsys_file="none" generic_kernel="1">
    <generate cmd="echo"/>
 <synthesize cmd="quartus_sh -t import_compile.tcl"/>
 <auto_migrate platform_type="a10_ref" >
        <include fixes=""/>
         <exclude fixes=""/>
    </auto_migrate>
</compile>
```
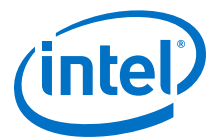

<span id="page-38-0"></span>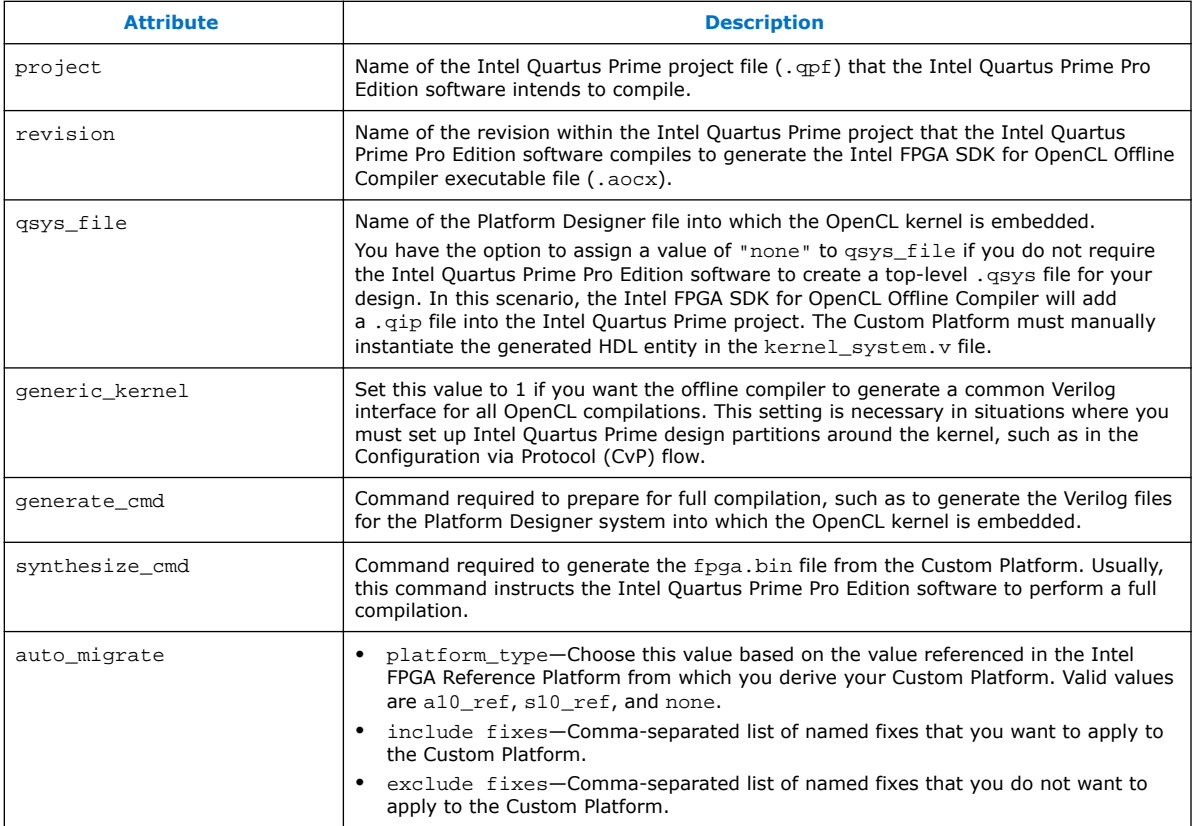

# **2.3. MMD API Descriptions**

The MMD interface is a cumulation of all the MMD application programming interface (API) functions.

*Important:* Full details about these functions, their arguments, and their return values are available in the aocl\_mmd.h file. The aocl\_mmd.h file is part of the Intel FPGA SDK for OpenCL Pro Edition Custom Platform Toolkit. Include the file in the operating system-specific implementations of the MMD layer.

> [aocl\\_mmd\\_get\\_offline\\_info](#page-39-0) on page 40 [aocl\\_mmd\\_get\\_info](#page-41-0) on page 42 [aocl\\_mmd\\_open](#page-42-0) on page 43 [aocl\\_mmd\\_close](#page-42-0) on page 43 [aocl\\_mmd\\_read](#page-43-0) on page 44 [aocl\\_mmd\\_write](#page-43-0) on page 44 [aocl\\_mmd\\_copy](#page-44-0) on page 45 [aocl\\_mmd\\_set\\_interrupt\\_handler](#page-45-0) on page 46 [aocl\\_mmd\\_set\\_device\\_interrupt\\_handler](#page-46-0) on page 47 [aocl\\_mmd\\_set\\_status\\_handler](#page-47-0) on page 48

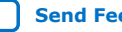

<span id="page-39-0"></span>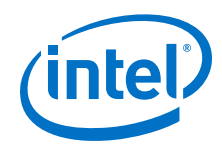

aocl mmd yield on page 49 [aocl\\_mmd\\_shared\\_mem\\_alloc](#page-48-0) on page 49 [aocl\\_mmd\\_shared\\_mem\\_free](#page-49-0) on page 50 [aocl\\_mmd\\_program](#page-49-0) on page 50 [aocl\\_mmd\\_reprogram](#page-51-0) on page 52 [aocl\\_mmd\\_hostchannel\\_create](#page-51-0) on page 52 [aocl\\_mmd\\_hostchannel\\_destroy](#page-51-0) on page 52 [aocl\\_mmd\\_hostchannel\\_get\\_buffer](#page-52-0) on page 53 [aocl\\_mmd\\_hostchannel\\_ack\\_buffer](#page-52-0) on page 53

# **2.3.1. aocl\_mmd\_get\_offline\_info**

The aocl\_mmd\_get\_offline\_info function obtains offline information about the board specified in the requested\_info\_id argument. This function is offline because it is device-independent and does not require a handle from the aocl\_mmd\_open() call.

### **Syntax**

```
int aocl_mmd_get_offline_info( aocl_mmd_offline_info_t requested_info_id,
                                 size_t param_value_size,
                                 void* param_value,
                                 size_t* param_size_ret )
```
## **Function Arguments**

1. requested info id—An enum value of type aocl mmd offline info t that indicates the offline device information returning to the caller.

# **Table 16. Possible Enum Values for the requested\_info\_id Argument**

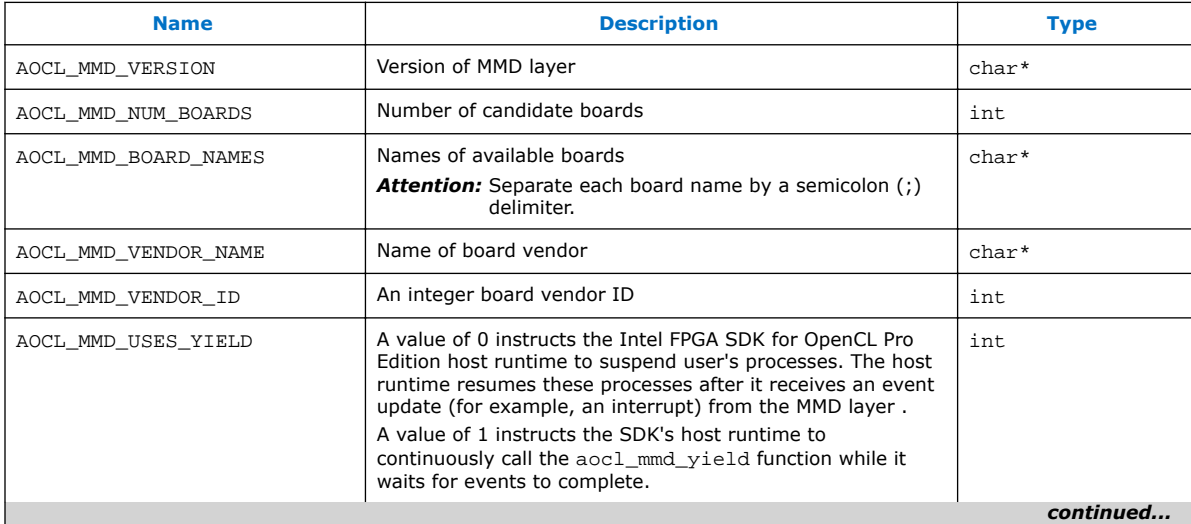

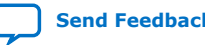

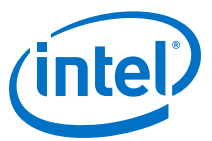

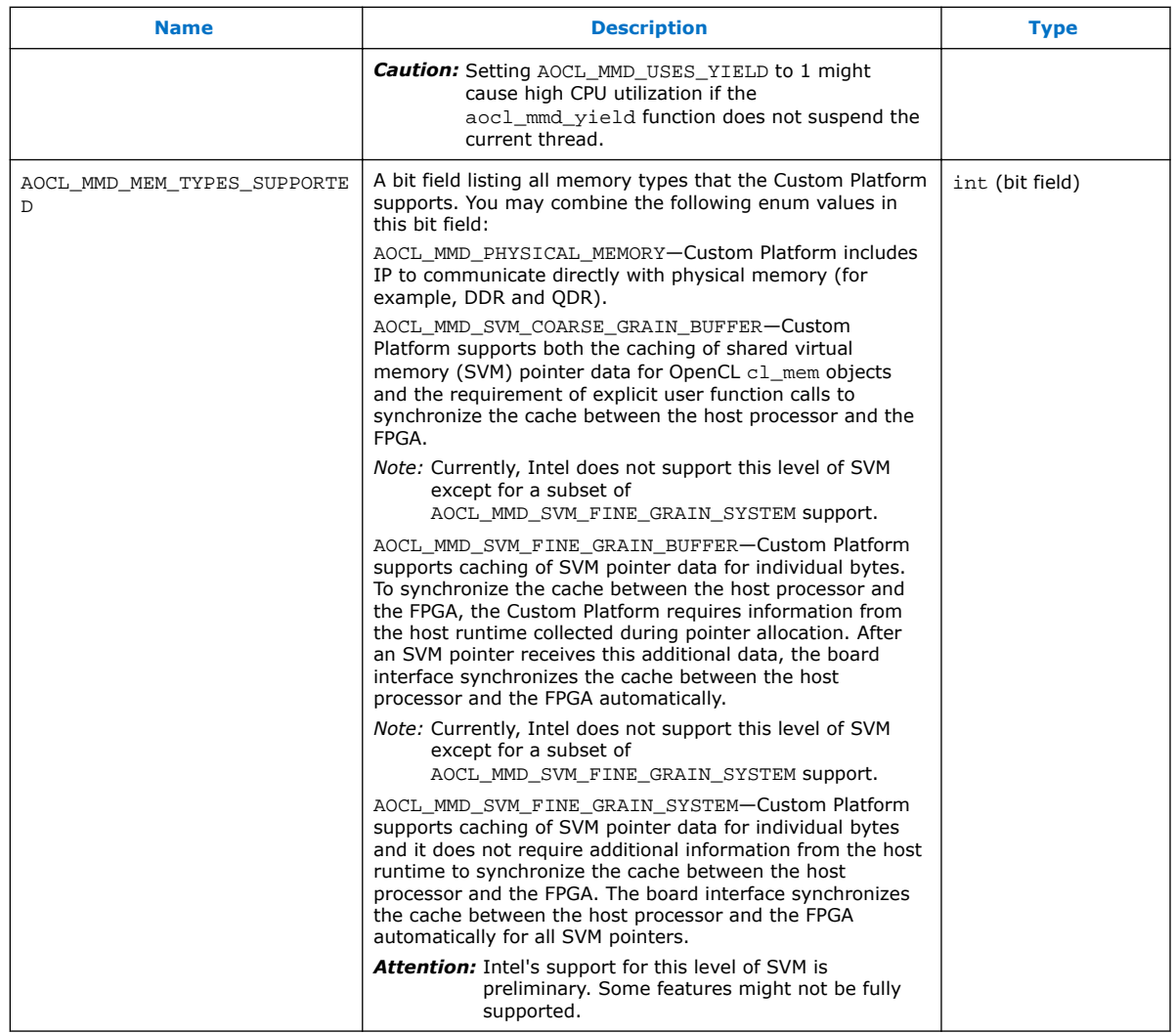

2. param\_value\_size—Size of the param\_value field in bytes. This size\_t value should match the size of the expected return type that the enum definition indicates.

For example, if AOCL\_MMD\_NUM\_BOARDS returns a value of type int, set the param\_value\_size to sizeof (int). You should see the same number of bytes returned in the param\_size\_ret argument.

- 3. param\_value—A void\* pointer to the variable that receives the returned information.
- 4. param\_size\_ret—A pointer argument of type size\_t\* that receives the number of bytes of returned data.

## **Return Value**

A negative return value indicates an error.

<span id="page-41-0"></span>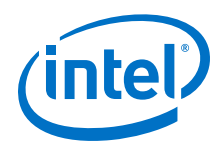

# **2.3.2. aocl\_mmd\_get\_info**

The aocl\_mmd\_get\_info function obtains information about the board specified in the requested\_info\_id argument.

#### **Syntax**

```
int aocl_mmd_get_info( int handle,
                        aocl_mmd_info_t requested_info_id,
                        size_t param_value_size,
                        void* param_value,
                        size_t* param_size_ret );
```
### **Function Arguments**

- 1. handle—A positive int value representing the handle to the board obtained from the aocl\_mmd\_open() call.
- 2. requested\_info\_id—An enum value of type aocl\_mmd\_offline\_info\_t that indicates the device information returning to the caller.

#### **Table 17. Possible Enum Values for the requested\_info\_id Argument**

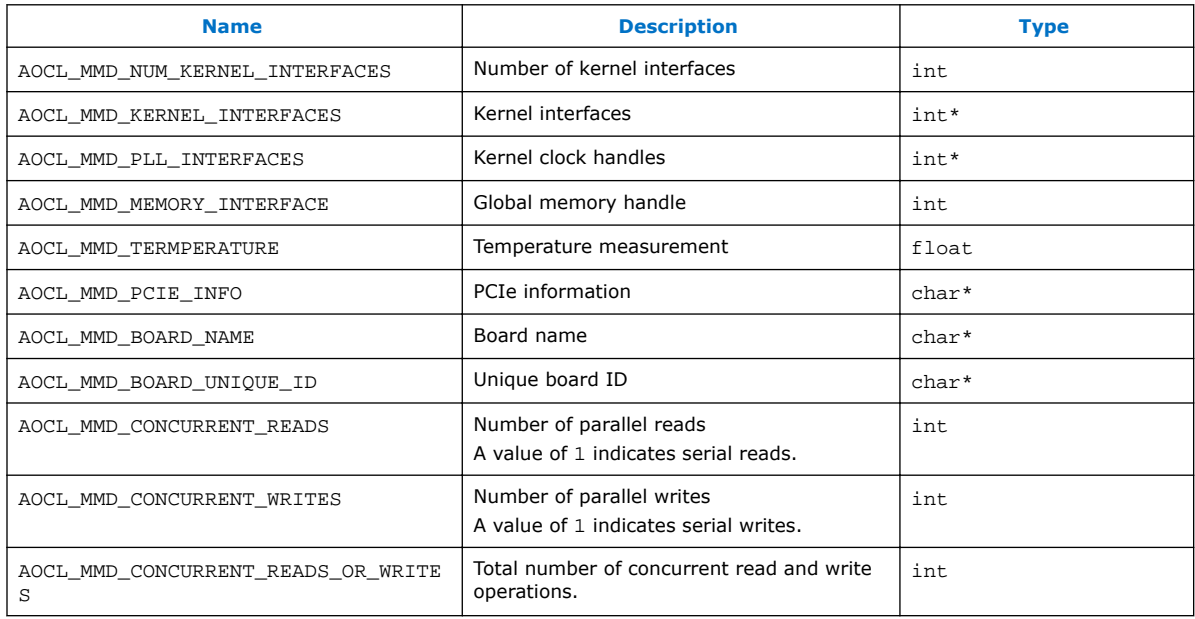

3. param value  $size-Size$  of the param value field in bytes. This size t value should match the size of the expected return type that the enum definition indicates.

For example, if AOCL\_MMD\_TEMPERATURE returns a value of type float, set the param value size to sizeof (float). You should see the same number of bytes returned in the param\_size\_ret argument.

4. param\_value $-A$  void\* pointer to the variable that receives the returned information.

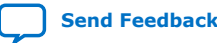

<span id="page-42-0"></span>*2. Intel FPGA SDK for OpenCL Pro Edition Custom Platform Toolkit Reference Material* **UG-OCL007 | 2018.10.26**

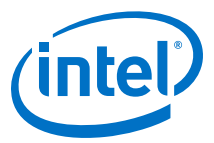

5. param size ret—A pointer argument of type size  $t*$  that receives the number of bytes of returned data.

#### **Return Value**

A negative return value indicates an error.

# **2.3.3. aocl\_mmd\_open**

The aocl mmd open function opens and initializes the specified device.

#### **Syntax**

int aocl\_mmd\_open( const char\* name );

#### **Function Arguments**

name—The function opens the board with a name that matches this const char\* string. The name typically matches the one specified by the AOCL\_MMD\_BOARD\_NAMES offline information.

The OpenCL runtime first queries the AOCL\_MMD\_BOARD\_NAMES offline information to identify the boards that it might be able to open. Then it attempts to open all possible devices by calling aocl mmd open and using each of the board names as argument.

*Important:* The name must be a C-style NULL-terminated ASCII string.

#### **Return Value**

If aocl mmd open() executes successfully, the return value is a positive integer that acts as a handle to the board.

If aocl mmd open() fails to execute, a negative return value indicates an error. In the event of an error, the OpenCL runtime proceeds to open other known devices. Therefore, it is imperative that the MMD layer does not exit the application if an open call fails.

# **2.3.4. aocl\_mmd\_close**

The aocl\_mmd\_close function closes an opened device via its handle.

#### **Syntax**

int aocl mmd close( int handle );

### **Function Arguments**

handle—A positive int value representing the handle to the board obtained from the aocl\_mmd\_open() call.

#### **Return Value**

If the aocl  $mmd$  close() executes successfully, the return value is 0.

If aocl mmd close() fails to execute, a negative return value indicates an error.

<span id="page-43-0"></span>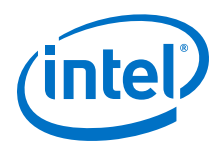

# **2.3.5. aocl\_mmd\_read**

The aocl\_mmd\_read function is the read operation on a single interface.

## **Syntax**

```
int aocl_mmd_read( int handle,
                     aocl_mmd_op_t op,
                     size_t len,
                     void* dst,
                     aocl_mmd_interface_t interface,
                     size_t offset );
```
### **Function Arguments**

- 1. handle—A positive int value representing the handle to the board obtained from the aocl\_mmd\_open() call.
- 2. op—The operation object of type aocl\_mmd\_op\_t used to track the progress of the operation. If op is NULL, the call must block, and return only after the operation completes.

*Note:* aocl mmd op t is defined as follows:

typedef void\* aocl\_mmd\_op\_t;

- 3. len—The size of the data, in bytes, that the function transfers. Declare len with type size\_t.
- 4. dst-The host buffer, of type void\*, to which data is written.
- 5. interface—The handle to the interface that aocl\_mmd\_read is accessing. For example, to access global memory, this handle is the enum value aocl\_mmd\_get\_info() returns when its requested\_info\_id argument is AOCL\_MMD\_MEMORY\_INTERFACE. The interface argument is of type aocl\_mmd\_interface\_t, and can take one of the following values:

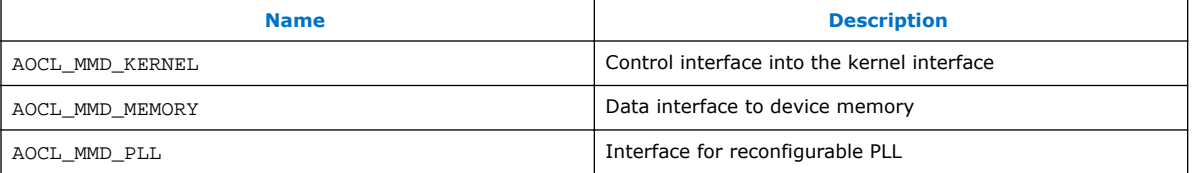

6. offset—The size\_t byte offset within the interface at which the data transfer begins.

#### **Return Value**

If the read operation is successful, the return value is 0.

If the read operation fails, a negative return value indicates an error.

# **2.3.6. aocl\_mmd\_write**

The aocl\_mmd\_write function is the write operation on a single interface.

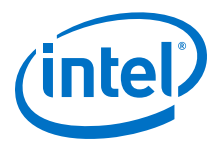

#### <span id="page-44-0"></span>**Syntax**

```
int aocl_mmd_write( int handle,
                     aocl_mmd_op_t op,
                     size_t len,
                    const void* src.
                      aocl_mmd_interface_t interface,
                      size_t offset );
```
#### **Function Arguments**

- 1. handle—A positive int value representing the handle to the board obtained from the aocl\_mmd\_open() call.
- 2. op—The operation object of type aocl\_mmd\_op\_t used to track the progress of the operation. If op is NULL, the call must block, and return only after the operation completes.

*Note:* aocl\_mmd\_op\_t is defined as follows:

typedef void\* aocl\_mmd\_op\_t;

- 3. len—The size of the data, in bytes, that the function transfers. Declare len with type size\_t.
- 4. src—The host buffer, of type const void\*, from which data is read.
- 5. interface—The handle to the interface that aocl\_mmd\_write is accessing. For example, to access global memory, this handle is the enum value aocl\_mmd\_get\_info() returns when its requested\_info\_id argument is AOCL\_MMD\_MEMORY\_INTERFACE. The interface argument is of type aocl\_mmd\_interface\_t, and can take one of the following values:

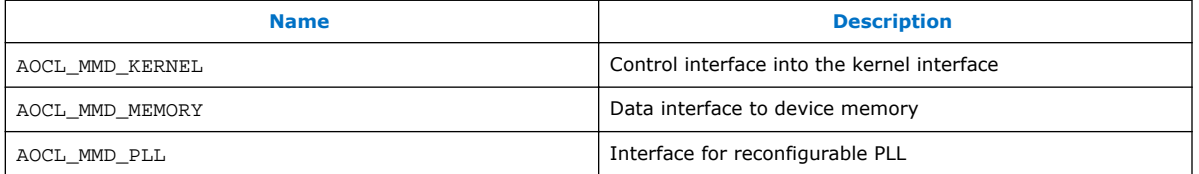

6. offset—The size\_t byte offset within the interface at which the data transfer begins.

#### **Return Value**

If the read operation is successful, the return value is 0.

If the read operation fails, a negative return value indicates an error.

# **2.3.7. aocl\_mmd\_copy**

The aocl mmd copy function is the copy operation on a single interface.

#### **Syntax**

```
int aocl_mmd_copy( int handle,
                     aocl_mmd_op_t op,
                     size_t len,
```
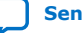

<span id="page-45-0"></span>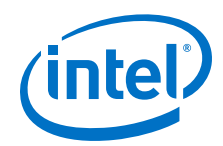

```
 aocl_mmd_interface_t intf,
 size_t src_offset,
 size_t dst_offset );
```
#### **Function Arguments**

- 1. handle—A positive int value representing the handle to the board obtained from the aocl\_mmd\_open() call.
- 2. op—The operation object of type aocl\_mmd\_op\_t used to track the progress of the operation. If op is NULL, the call must block, and return only after the operation completes.

*Note:* aocl\_mmd\_op\_t is defined as follows:

typedef void\* aocl\_mmd\_op\_t;

- 3. len—The size of the data, in bytes, that the function transfers. Declare len with type size\_t.
- 4. intf-The handle to the interface that aocl mmd read is accessing. For example, to access global memory, this handle is the enum value aocl\_mmd\_get\_info() returns when its requested\_info\_id argument is AOCL\_MMD\_MEMORY\_INTERFACE. The interface argument is of type aocl\_mmd\_interface\_t, and can take one of the following values:

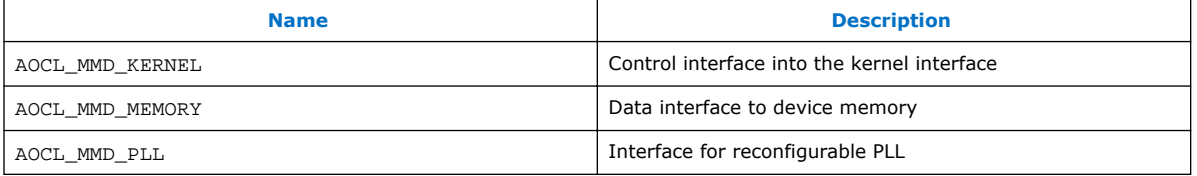

- 5. src\_offset—The size\_t byte offset within the source interface at which the data transfer begins.
- 6. dst\_offset—The size\_t byte offset within the destination interface at which the data transfer begins.

#### **Return Value**

If the copy operation is successful, the return value is 0.

If the copy operation fails, a negative return value indicates an error.

# **2.3.8. aocl\_mmd\_set\_interrupt\_handler**

The aocl mmd set interrupt handler function sets the interrupt handler for the opened device. When the device internals identify an asynchronous kernel event (for example, a kernel completion), the interrupt handler is called to notify the OpenCL runtime of the event.

*Attention:* Ignore the interrupts from the kernel until this handler is set.

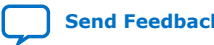

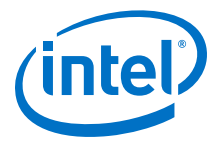

#### <span id="page-46-0"></span>**Syntax**

```
int aocl_mmd_set_interrupt_handler( int handle,
                                      aocl_mmd_interrupt_handler_fn fn,
                                      void* user_data );
```
#### **Function Arguments**

- 1. handle—A positive int value representing the handle to the board obtained from the aocl\_mmd\_open() call.
- 2. fn—The callback function to invoke when a kernel interrupt occurs. The fn argument is of type aocl\_mmd\_interrupt\_handler\_fn, which is defined as follows:

```
typedef void (*aocl_mmd_interrupt_handler_fn)( int handle, void*
user_data );
```
3. user\_data-The void\* type user-provided data that passes to  $fn$  when it is called.

#### **Return Value**

If the function executes successfully, the return value is 0.

If the function fails to execute, a negative return value indicates an error.

# **2.3.9. aocl\_mmd\_set\_device\_interrupt\_handler**

The aocl mmd set device interrupt handler function sets the device interrupt handler for the opened device.When the device internals identify an asynchronous exception event (for example, a bit correction event), the device interrupt handler is called to notify the OpenCL runtime of the event.

Attention: Ignore the interrupts from the device until this handler is set.

#### **Syntax**

```
int aocl_mmd_set_device_interrupt_handler( int handle,
                         aocl_mmd_device_interrupt_handler_fn fn,
                         void* user_data );
```
#### **Function Arguments**

- 1. handle—A positive int value representing the handle to the board obtained from the aocl\_mmd\_open() call.
- 2. fn—The callback function to invoke when a kernel interrupt occurs. The fn argument is of type aocl mmd device interrupt handler fn, which is defined as follows:

```
typedef void (*aocl_mmd_device_interrupt_handler_fn)( int handle, 
aocl_mmd_interrupt_info* data_in, void* user_data );
```
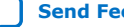

<span id="page-47-0"></span>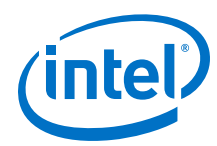

```
aocl_mmd_interrupt_info is defined as:
```

```
typedef struct {
    unsigned long long int exception_type;
    void *user_private_info;
    size_t user_cb;
} aocl_mmd_interrupt_info;
```
Where:

- exception\_type acts as a bitfield that contains exactly one bit, corresponding to an exception number.
- user\_private\_info and user\_cb represent pointers to binary data that the OpenCL implementation return. These pointers log additional information that is helpful for debugging the error.
- 3. user\_data-The void\* type user-provided data that passes to  $fn$  when it is called.

# **Return Value**

If the function executes successfully, the return value is 0.

If the function fails to execute, a negative return value indicates an error.

# **2.3.10. aocl\_mmd\_set\_status\_handler**

The aocl\_mmd\_set\_status\_handler function sets the operation status handler for the opened device. The operation status handler is called under the following circumstances:

- When the operation completes successfully and status is 0.
- When the operation completes with errors and status is a negative value.

### **Syntax**

```
int aocl_mmd_set_status_handler( int handle,
                                   aocl_mmd_status_handler_fn fn,
                                   void* user_data );
```
### **Function Arguments**

- 1. handle—A positive int value representing the handle to the board obtained from the aocl\_mmd\_open() call.
- 2. fn—The callback function to invoke when a status update occurs. The fn argument is of type aocl mmd status handler fn, which is defined as follows:

```
type void (*aocl_mmd_status_handler_fn)( int handle, void* user_data, 
aocl_mmd_op_t op, int status );
```
3. user data—The void\* type user-provided data that passes to  $fn$  when it is called.

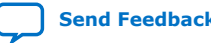

<span id="page-48-0"></span>*2. Intel FPGA SDK for OpenCL Pro Edition Custom Platform Toolkit Reference Material* **UG-OCL007 | 2018.10.26**

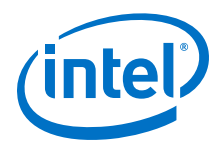

### **Return Value**

If the function executes successfully, the return value is 0.

If the function fails to execute, a negative return value indicates an error.

# **2.3.11. aocl\_mmd\_yield**

The aocl mmd yield function is called when the host interface is idle. The host interface might be idle because it is waiting for the device to process certain events.

#### **Syntax**

int aocl\_mmd\_yield( int handle );

#### **Function Arguments**

1. handle—A positive int value representing the handle to the board obtained from the aocl\_mmd\_open() call.

#### **Return Value**

A nonzero return value indicates that the yield function performed work necessary for proper device functioning such as processing direct memory access (DMA) transactions.

A return value of 0 indicates that the yield function did not perform work necessary for proper device functioning.

*Note:* The yield function might be called continuously as long as it reports that it has necessary work to perform.

# **2.3.12. aocl\_mmd\_shared\_mem\_alloc**

The aocl mmd shared mem alloc function allocates shared memory between the host and the FPGA. The host accesses the shared memory via the pointer returned by aocl mmd shared mem alloc. The FPGA accesses the shared memory via device ptr out. If shared memory is not available,

aocl\_mmd\_shared\_mem\_alloc returns NULL. If you do not reboot the CPU after you reprogram the FPGA, the shared memory will persist.

#### **Syntax**

void \* aocl\_mmd\_shared\_mem\_alloc( int handle, size\_t size, unsigned long long \*device\_ptr\_out );

#### **Function Arguments**

- 1. handle—A positive int value representing the handle to the board obtained from the aocl\_mmd\_open() call.
- 2. size—The size of the shared memory that the function allocates. Declare size with the type size t.

<span id="page-49-0"></span>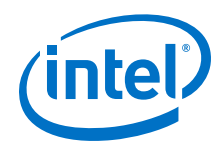

3. device ptr out—The argument that receives the pointer value the device uses to access shared memory. The device\_ptr\_out is of type unsigned long long to handle cases where the host has a smaller pointer size than the device. The device\_ptr\_out argument cannot have a NULL value.

### **Return Value**

If aocl mmd shared mem alloc executes successfully, the return value is the pointer value that the host uses to access the shared memory. Otherwise, the return value is NULL.

# **2.3.13. aocl\_mmd\_shared\_mem\_free**

The aocl\_mmd\_shared\_mem\_free function frees allocated shared memory. This function does nothing if shared memory is not available.

#### **Syntax**

void aocl\_mmd\_shared\_mem\_free( int handle, void\* host\_ptr, size\_t size );

#### **Function Arguments**

- 1. handle—A positive int value representing the handle to the board obtained from the aocl\_mmd\_open() call.
- 2. host\_ptr-The host pointer that points to the shared memory, as returned by the aocl mmd shared mem alloc() function.
- 3. size—The size of the allocated shared memory that the function frees. Declare size with the type size\_t.

### **Return Value**

The aocl mmd shared mem free function has no return value.

# **2.3.14. aocl\_mmd\_program**

The aocl mmd program function is the program operation for the specified device. The host must guarantee that no other OpenCL operations are executing on the device during the program operation. During aocl\_mmd\_program execution, the kernels are idle and no read, write, or copy operation can occur.

Disable interrupts and program the FPGA with the data from user\_data, which has a size specified by the size argument. The host then calls

aocl\_mmd\_set\_status\_handler and aocl\_mmd\_set\_interrupt\_handler again, which enable the interrupts. If events such as interrupts occur during aocl\_mmd\_program execution, race conditions or data corruption might occur.

This function replaces aocl\_mmd\_program, which is deprecated starting with Intel FPGA SDK for OpenCL Version 18.1.

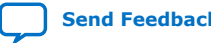

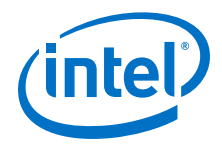

#### <span id="page-50-0"></span>**Syntax**

```
int aocl_mmd_program( int handle,
                        void* user_data,
                       size t size,
                       aocl_mmd_program_mode_t program_mode );
```
#### **Function Arguments**

- 1. handle—A positive int value representing the handle to the board obtained from the aocl\_mmd\_open() call.
- 2. user\_data-The void\* type binary contents of the fpga.bin file that are created during compilation.
- 3.  $size$ —The size of user\_data in bytes. The size argument is of  $size_t$ .
- 4. program\_mode—The bit-field that specifies the mode of device programming.

#### **Table 18. Possible Values for the program\_mode Argument**

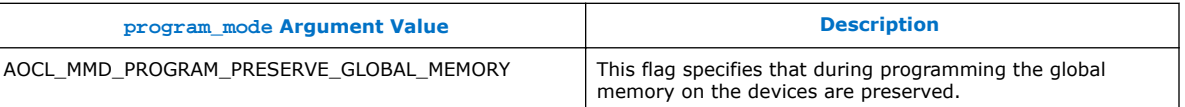

#### **Return Value**

If aocl mmd program executes successfully, the return value is the pointer value that the host uses to access shared memory.

#### **2.3.14.1. Program Support**

For Intel FPGA SDK for OpenCL Pro Edition users who program their FPGAs with the clCreateProgramWithBinary flow (that is, program-on-the-fly), the aocl\_mmd\_program subroutine is used to configure the FPGA from within the host applications. The host ensures that this call executes only when the FPGA is idle, meaning that no kernels are running and no transfers are outstanding. The MMD layer must then reconfigure the device with the data in the user\_data argument of aocl\_mmd\_program.

The data in the user\_data argument is the same fpga.bin data created during Intel Quartus Prime compilation. The Intel FPGA SDK for OpenCL Offline Compiler packages the exact contents of fpga.bin into the .aocx file during compilation. The contents of the fpga.bin is irrelevant to the offline compiler. It passes the file contents through the host and to the aocl\_mmd\_program call via the user\_data argument.

For more information on the clCreateProgramWithBinary function, refer to the *OpenCL Specification version 1.0* and the *Programming an FPGA via the Host* section of the *Intel FPGA SDK for OpenCL Pro Edition Programming Guide*.

#### **Related Information**

- [OpenCL Specification version 1.0](http://www.khronos.org/registry/cl/specs/opencl-1.0.pdf)
- [Programming an FPGA via the Host](https://www.intel.com/content/www/us/en/programmable/documentation/mwh1391807965224.html#ewa1411489297252)

<span id="page-51-0"></span>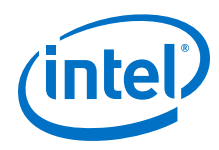

# **2.3.15. aocl\_mmd\_reprogram**

Starting with Intel FPGA SDK for OpenCL Version 18. 1, the aocl\_mmd\_reprogram function is deprecated and provided only for backwards compatibility. Use [aocl\\_mmd\\_program](#page-49-0) instead.

# **2.3.16. aocl\_mmd\_hostchannel\_create**

The aocl\_mmd\_hostchannel\_create function creates a channel interface.

#### **Syntax**

```
int aocl_mmd_hostchannel_create( int handle,
                                   char *channel_name,
                                  size t queue depth,
                                   int direction );
```
### **Function Arguments**

- 1. handle—A positive int value representing the handle to the board obtained from the aocl\_mmd\_open() call.
- 2. channel\_name—Name of the channel to be initialized. The channel name is same as that used in the board\_spec.xml file.
- 3. queue\_depth—The size of pinned internal buffer in bytes. Pointer to the internal buffer is provided when the user calls the aocl\_mmd\_hostchannel\_get\_buffer() function.
- 4. direction—The direction of the channel.

### **Return Value**

If the function executes successfully, the return value is positive and is handle to the channel.

If the function fails to execute, a negative return value indicates an error.

# **2.3.17. aocl\_mmd\_hostchannel\_destroy**

The aocl mmd hostchannel destroy function destroys the channel interface.

### **Syntax**

```
int aocl_mmd_hostchannel_destroy( int handle,
                                    int channel );
```
### **Function Arguments**

- 1. handle—A positive int value representing the handle to the board obtained from the aocl\_mmd\_open() call.
- 2. channel—A positive int value representing handle to the channel to close obtained from the aocl\_mmd\_hostchannel\_create() call.

#### **Return Value**

If the function executes successfully, the return value is 0.

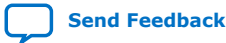

<span id="page-52-0"></span>*2. Intel FPGA SDK for OpenCL Pro Edition Custom Platform Toolkit Reference Material* **UG-OCL007 | 2018.10.26**

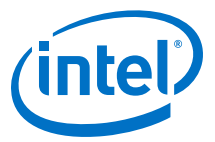

If the function fails to execute, a negative return value indicates an error.

# **2.3.18. aocl\_mmd\_hostchannel\_get\_buffer**

The aocl\_mmd\_hostchannel\_get\_buffer function provides a host with a pointer to the buffer they can access to write or read from the channel interface, along with the space or data available in the buffer, in bytes.

#### **Syntax**

```
void *aocl_mmd_hostchannel_get_buffer( int handle,
                                          int channel,
                                          size_t *buffer_size,
                                          int *status );
```
### **Function Arguments**

- 1. handle—A positive int value representing the handle to the board obtained from the aocl\_mmd\_open() call.
- 2. channel—A positive int value representing handle to the channel to close obtained from the aocl mmd hostchannel create() call.
- 3. buffer\_size—A pointer to size\_t that the function will write available buffer space or size to.
- 4. status—A pointer to int that the function will write result of the call to.

#### **Return Value**

If the function executes successfully, int pointed to by the status pointer will be 0. Returned  $void*$  may still be NULL, in which case  $size_t$  pointed by the buffer size will be 0.

If the function fails to execute, int pointed by the status pointer will be a negative value.

# **2.3.19. aocl\_mmd\_hostchannel\_ack\_buffer**

You can acknowledge write or read from the channel by calling aocl\_mmd\_hostchannel\_ack\_buffer.

#### **Syntax**

```
size_t aocl_mmd_hostchannel_ack_buffer( int handle,
                                           int channel,
                                          size t send size,
                                           int *status );
```
#### **Function Arguments**

- 1. handle—A positive int value representing the handle to the board obtained from the aocl\_mmd\_open() call.
- 2. channel—A positive int value representing handle to the channel to close obtained from the aocl\_mmd\_hostchannel\_create() call.
- 3. send size—The size in bytes that the user is acknowledging.
- 4. status—A pointer to int that the function will write result of the call to.

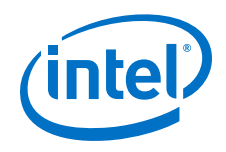

# **Return Value**

If the function executes successfully, int pointed to by status pointer will be 0. Also, there is no guarantee that the user's send\_size will be the actual size that gets acknowledged. The returned size\_t will be the amount of bytes that was actually acknowledged.

If the function fails to execute, int pointed by status pointer will be a negative value.

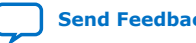

<span id="page-54-0"></span>**[Send Feedback](mailto:FPGAtechdocfeedback@intel.com?subject=Feedback%20on%20Intel%20FPGA%20SDK%20for%20OpenCL%20Pro%20Edition%20Custom%20Platform%20Toolkit%20User%20Guide%20(UG-OCL007%202018.10.26)&body=We%20appreciate%20your%20feedback.%20In%20your%20comments,%20also%20specify%20the%20page%20number%20or%20paragraph.%20Thank%20you.)**

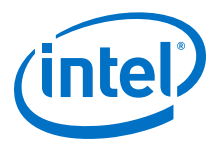

# **3. Document Revision History for Intel FPGA SDK for OpenCL Pro Edition Custom Platform Toolkit User Guide**

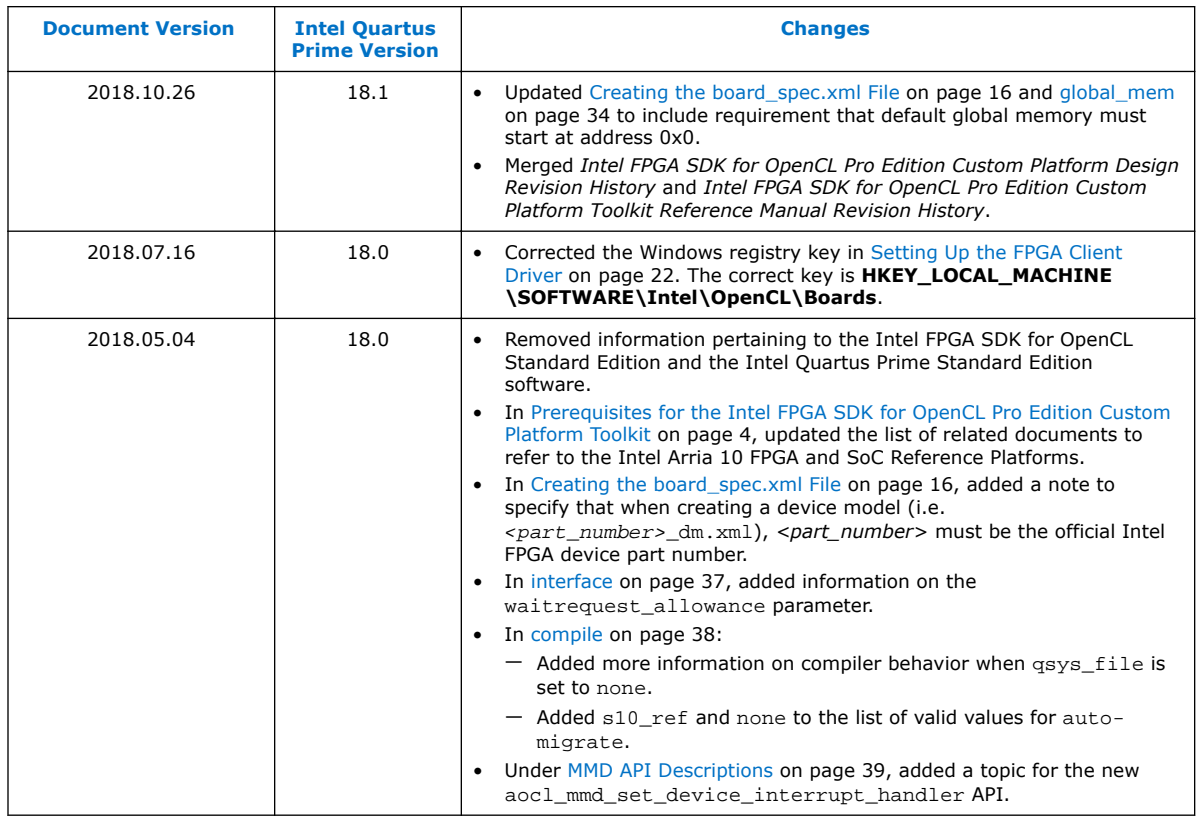

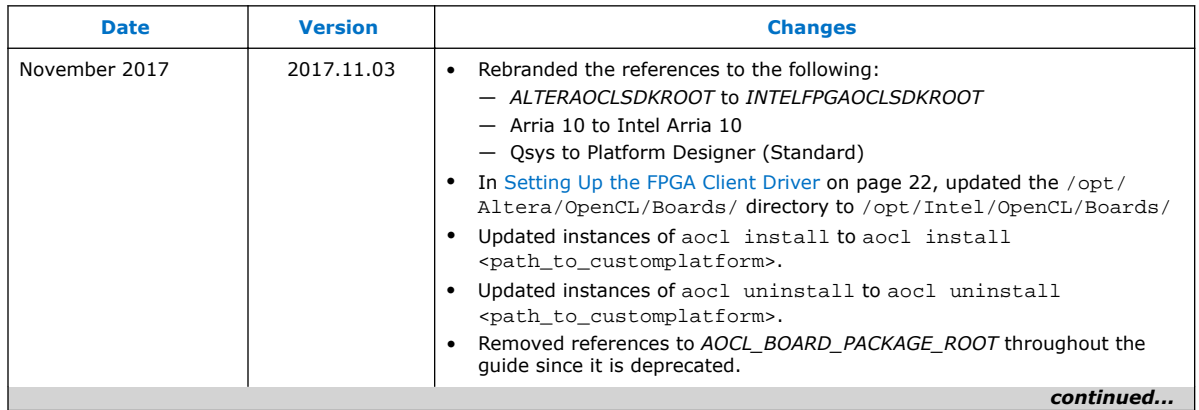

Intel Corporation. All rights reserved. Intel, the Intel logo, Altera, Arria, Cyclone, Enpirion, MAX, Nios, Quartus and Stratix words and logos are trademarks of Intel Corporation or its subsidiaries in the U.S. and/or other countries. Intel warrants performance of its FPGA and semiconductor products to current specifications in accordance with Intel's standard warranty, but reserves the right to make changes to any products and services at any time without notice. Intel assumes no responsibility or liability arising out of the application or use of any information, product, or service described herein except as expressly agreed to in writing by Intel. Intel customers are advised to obtain the latest version of device specifications before relying on any published information and before placing orders for products or services. \*Other names and brands may be claimed as the property of others.

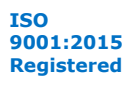

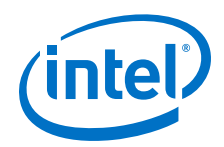

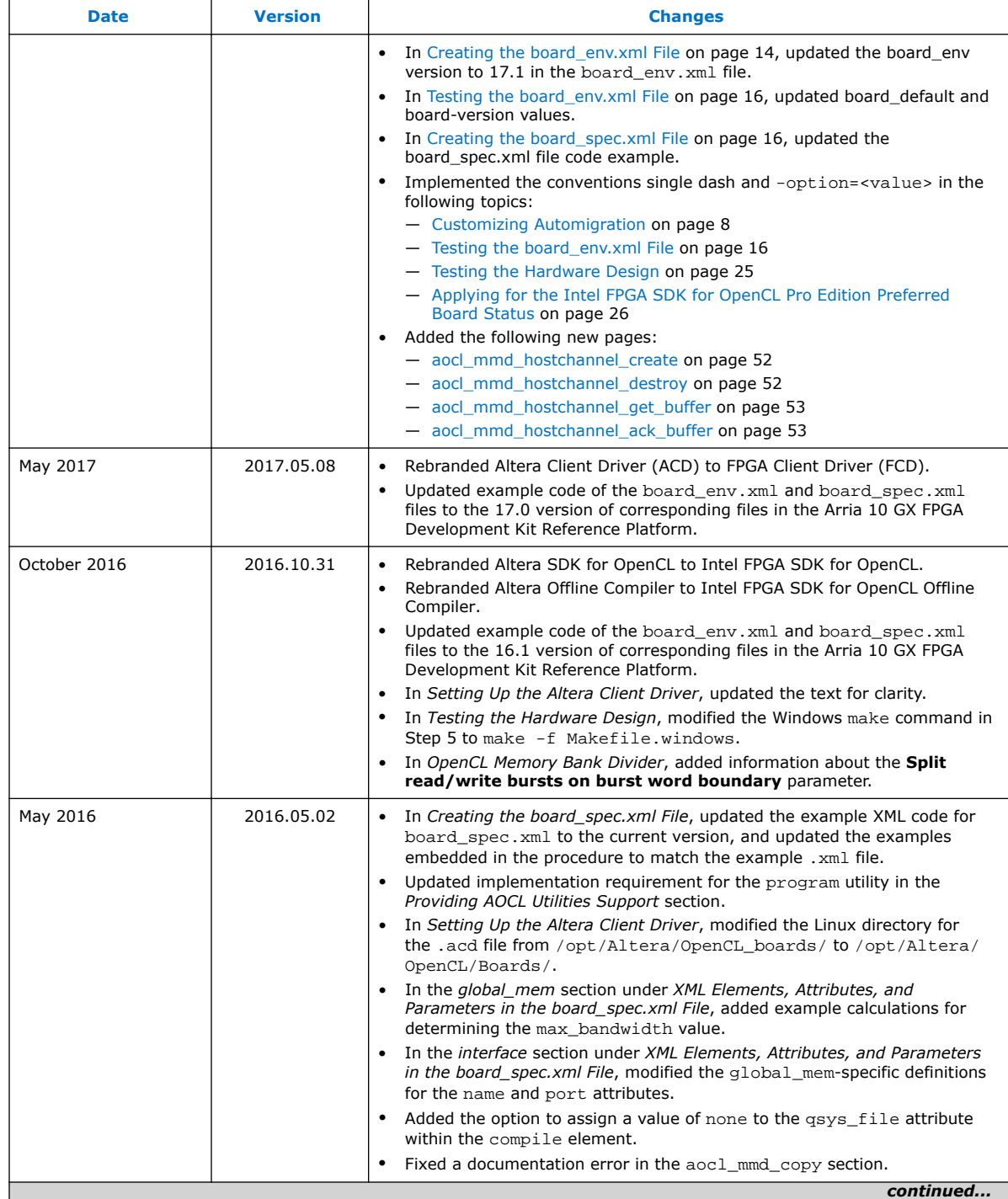

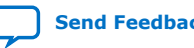

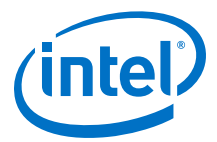

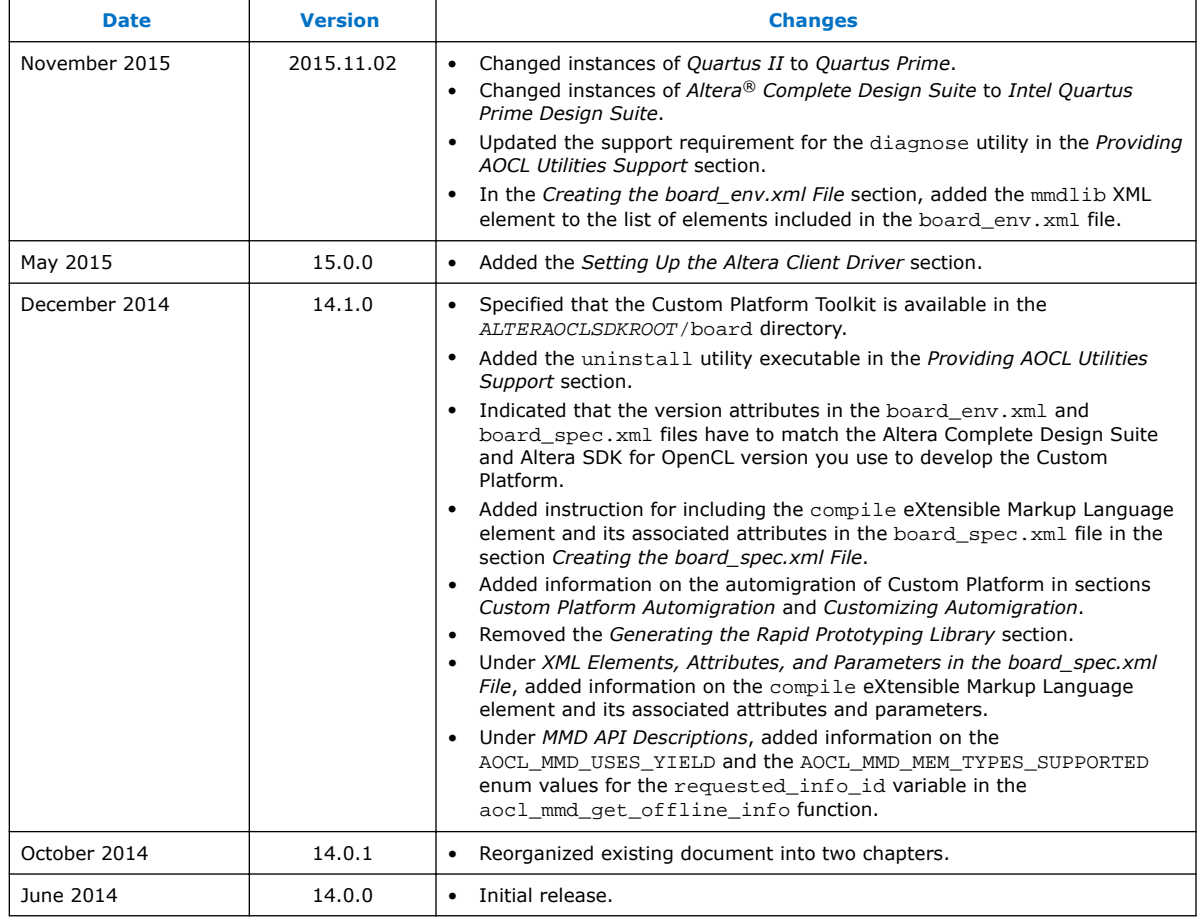

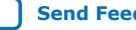